# **Trelis Basic Course**

2019. 05

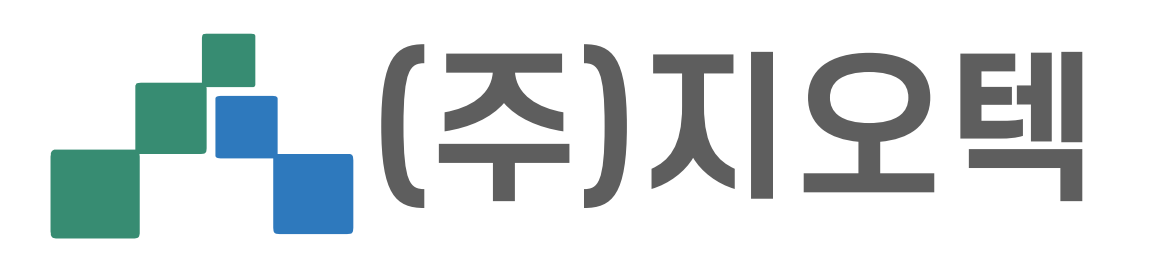

### I-01 **Data Translator**

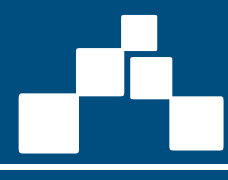

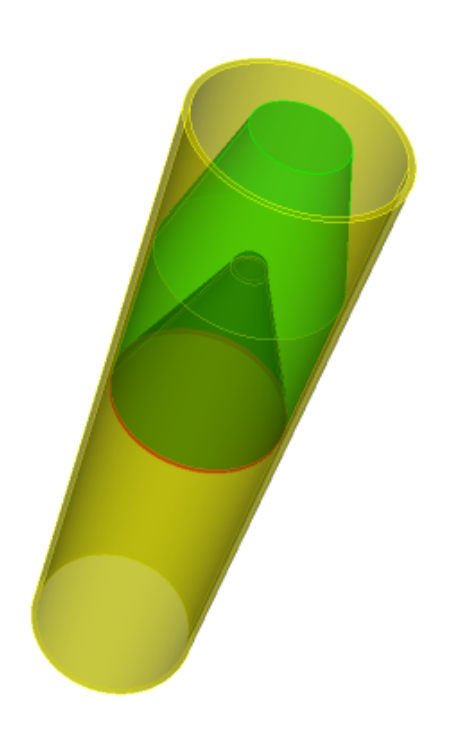

ACIS **STEP IGES** STL Pro/E Facets Exodus II

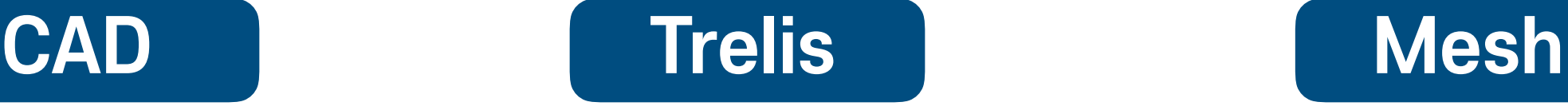

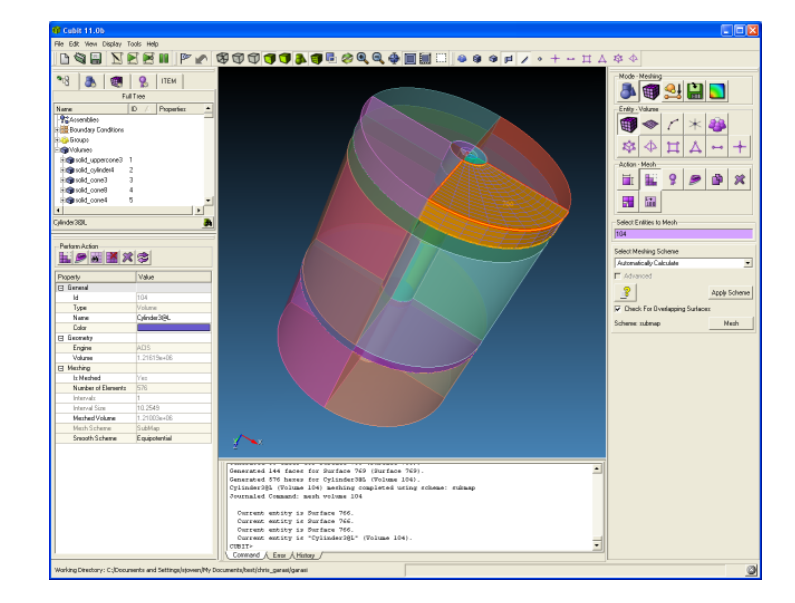

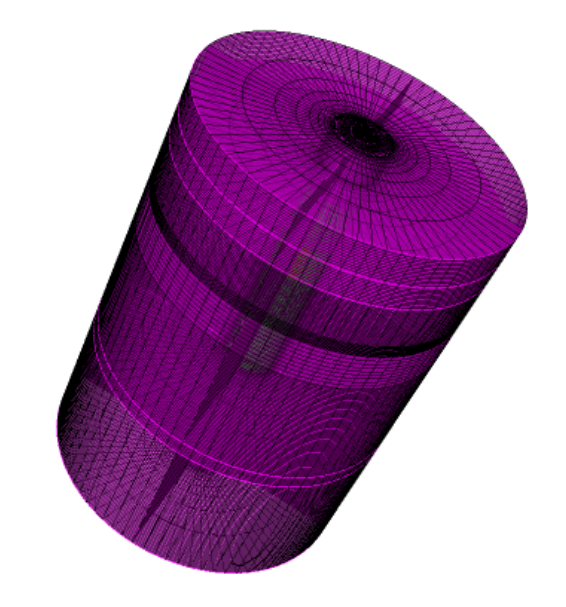

Meshing Tools Geometry Creation Geometry Preparation Mesh Optimization Boundary Conditions **Scripting** Automation

Exodus II Abaqus NASTRAN ANSYS Patran LS-dyna **Fluent** OpenFOAM

## I-02 **Entity type**

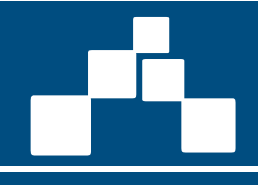

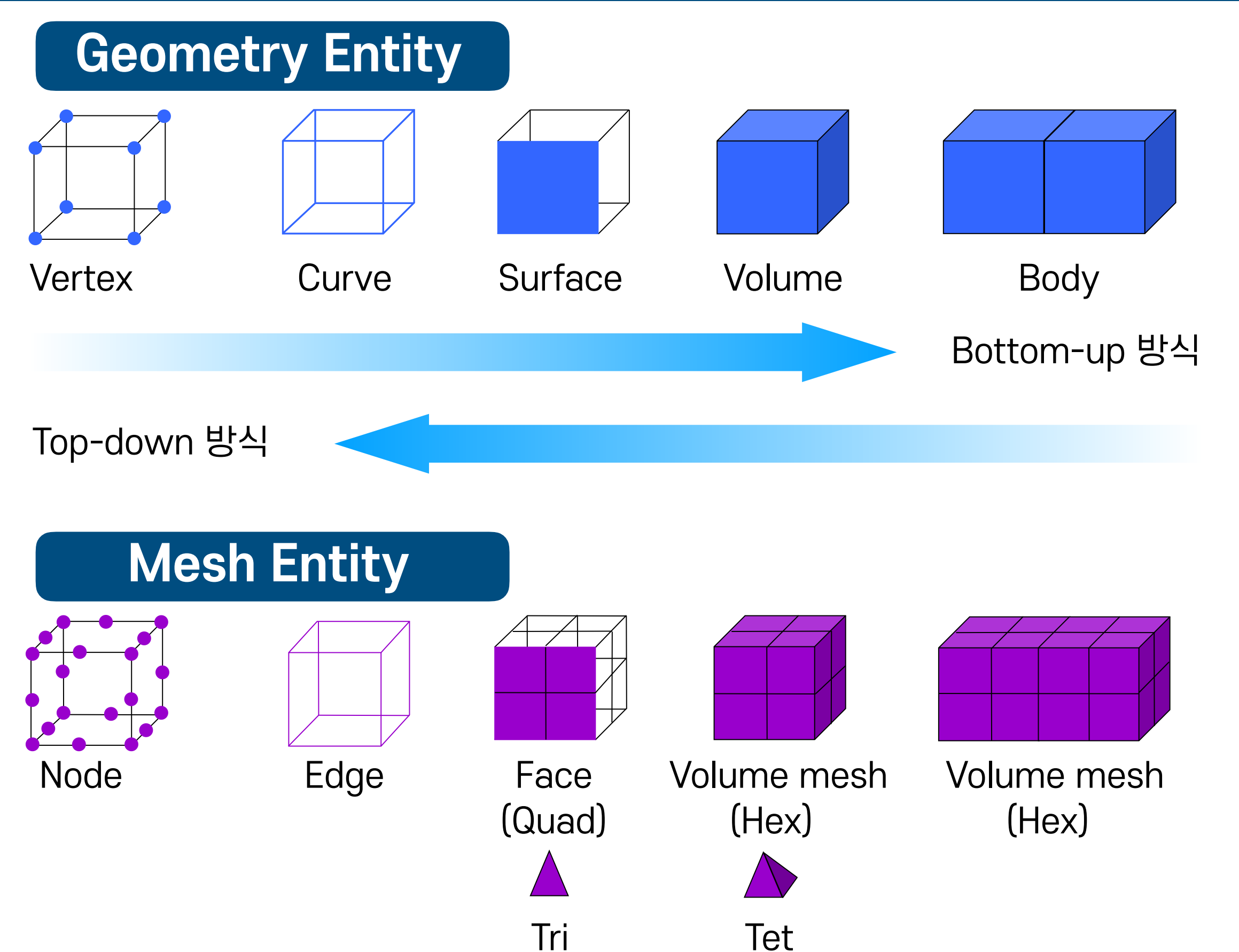

### **Drop Down Menu**

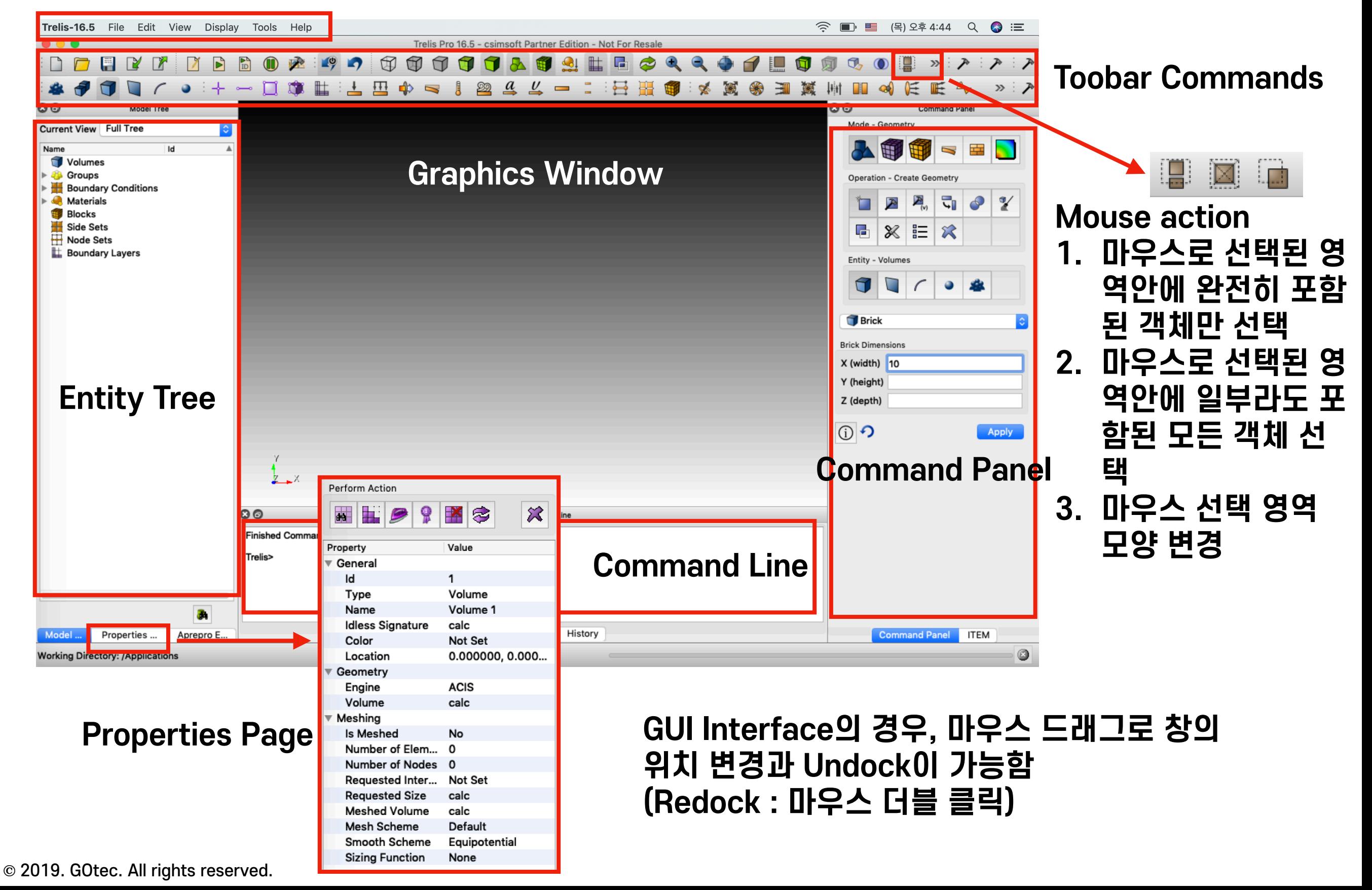

## I-04 **Operation Mode Buttons**

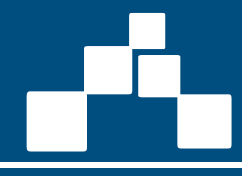

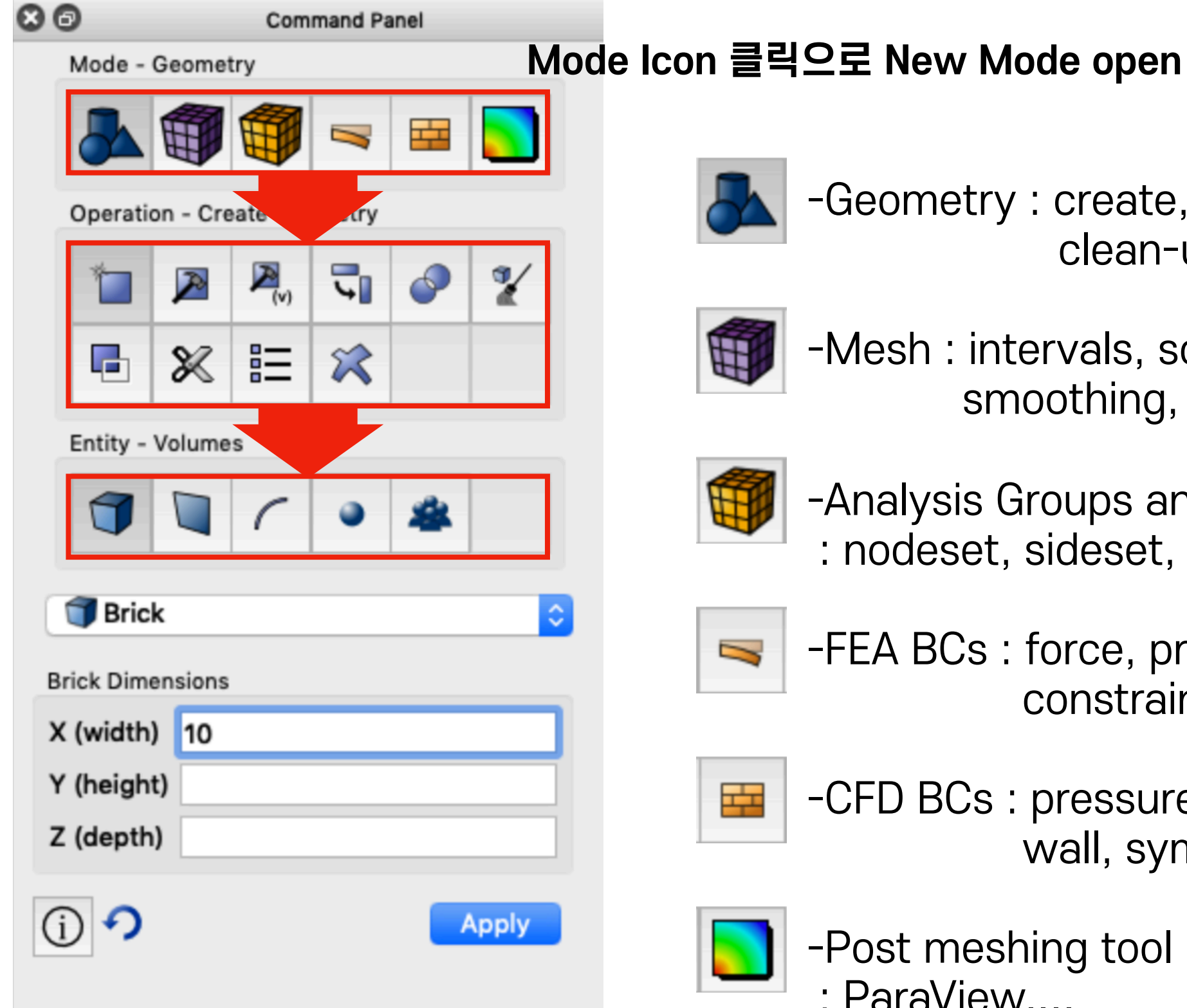

-Geometry : create, modify, clean-up, move....

-Mesh : intervals, schemes smoothing, refine....

- -Analysis Groups and Materials : nodeset, sideset, block, materials....
- -FEA BCs : force, pressure, velocity, constraint....
- -CFD BCs : pressure inlet, velocity inlet, wall, symmetry....
- -Post meshing tool launch : ParaView....

## I-05 **Dialog Layout & Input Fields**

### **Drop Down Menu**

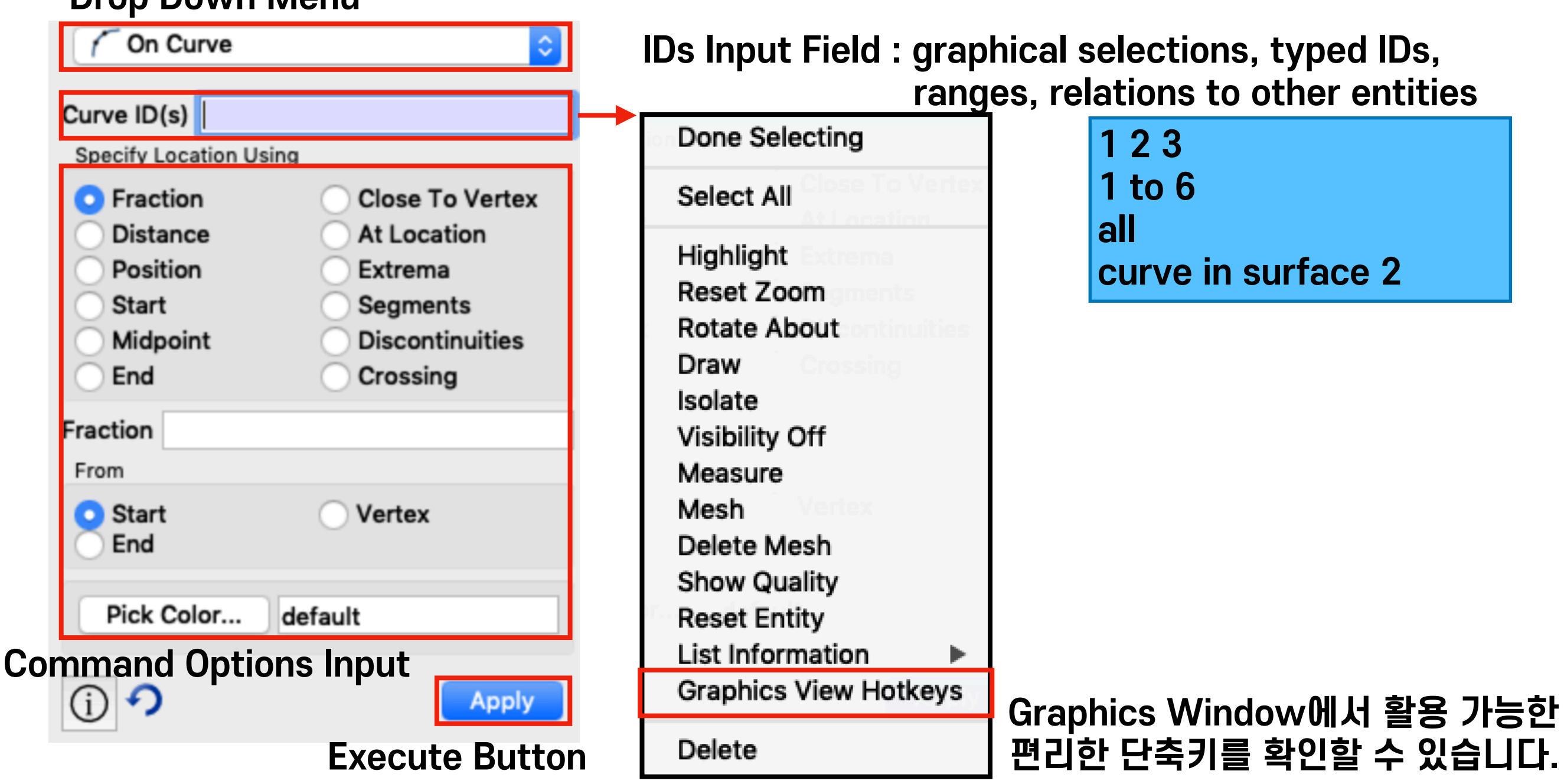

### I-06 **Mouse Action**

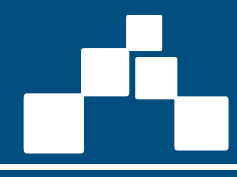

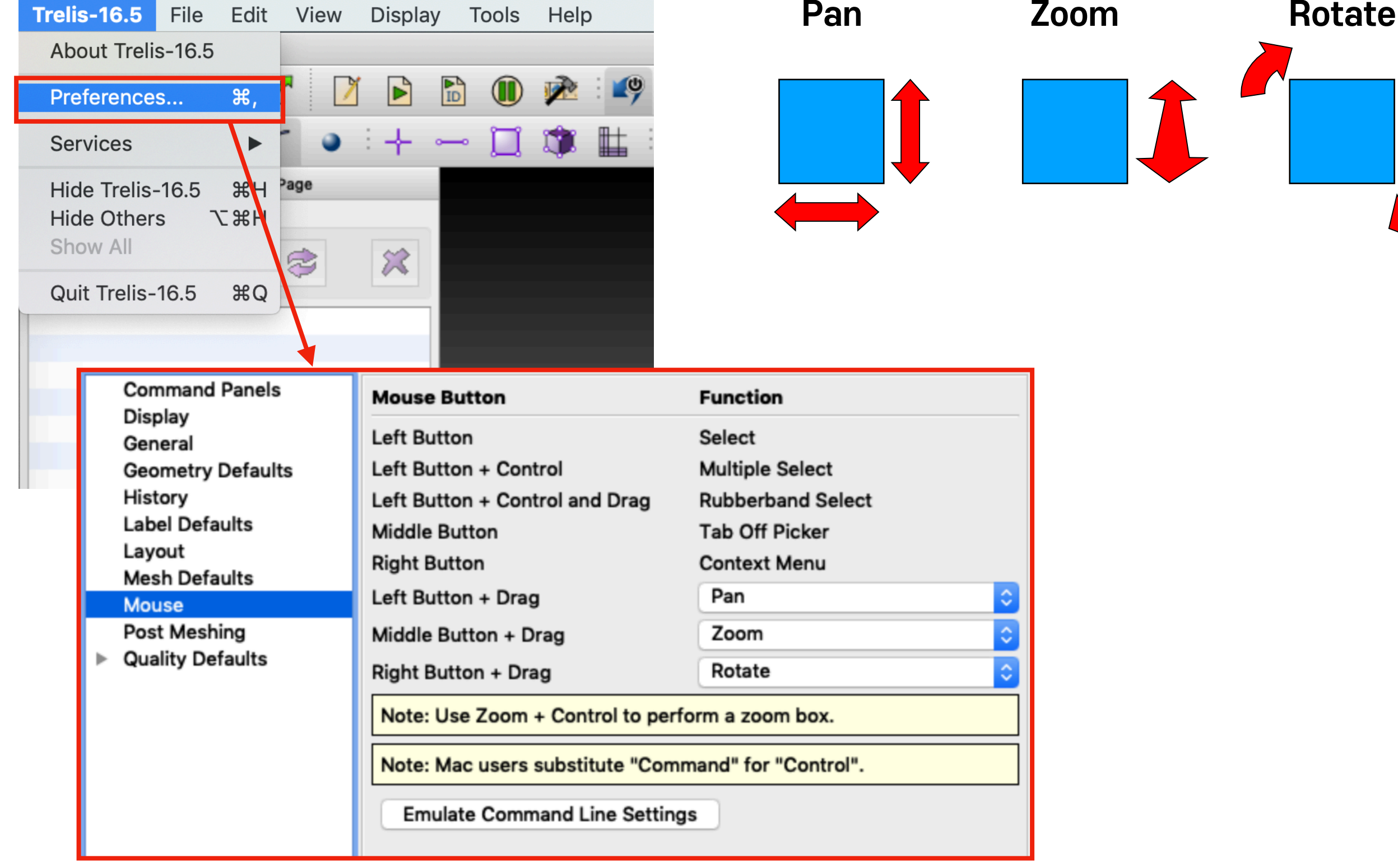

**Option을 선택하여 사용자 편의에 맞게 변경하여 사용 가능합니다.**

### I-07 **Entities Selection**

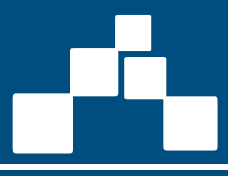

 $\mathbb{R}^{\mathbb{R}}$  - Volumes, can be selected  **선택된 객체의 뒤에** by double clicking on surfaces **있는 객체 선택시**  $\frac{1}{2}$  - Hex Elements  $\mathbb{R}^{\mathbb{R}}$  - Tet Elements  $\mathbb{R}^{\mathbb{R}}$  - Quad Elements Select Other... Pick Extended...  $\mathbb{R}^{\mathbb{R}}$  - Tri Elements Zoom To Fly Into Locate  $\mathbb{R}$  - Element Edges **Rotate About** Draw **Draw with Owning Volume**  $\mathbb{R}$  - Nodes **Draw Normal** Isolate Add to Group/BC  $\mathbb{R}^{\mathbb{N}}$  - Groups Remove from Group/BC Add to Picked Group  $\mathbb{R}^{\mathbb{N}}$  - Bodies **Remove from Picked Group Visibility Off** Mesh Delete Mesh **Show Quality Reset Entity List Information Graphics View Hotkeys Right Reset the Graphics** Save Selection As...

Delete

**선택된 객체만 display, refresh(F5) 기 능으로만 다른 객체 display 가능 (Draw은 상위 객체 선택 불가, 하위 객체 선택 가능하나 후작업에 대한 결과가 display 되지 않음)**

戶

6

戶

 $\overline{2}$ 

Cancel

**선택된 객체만 display, All Visible 기능 으로만 다른 객체 display 가능 (Isolate은 상위 객체 선택 가능, 하위 객체 선택 가능하며 후작업에 대한 결과가 display 됨)**

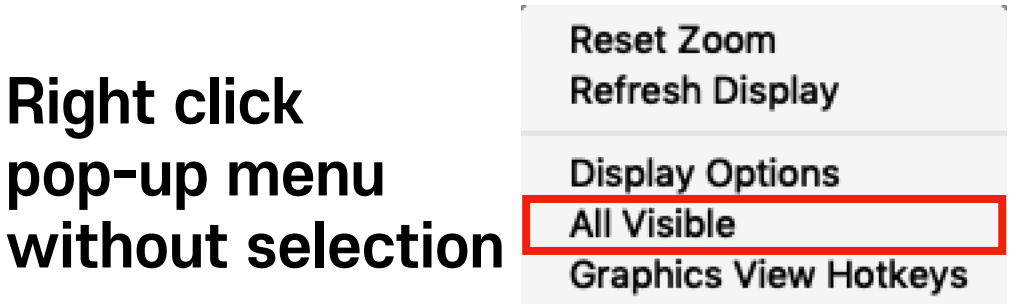

## I-08 **Bottom-up Geometry Creation**

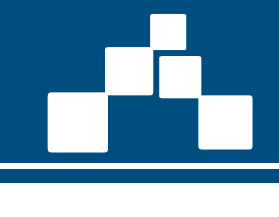

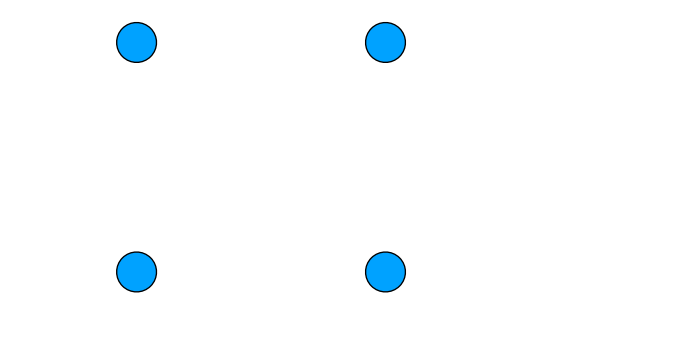

**Vertices 좌표 정의 각 Vertices를** 

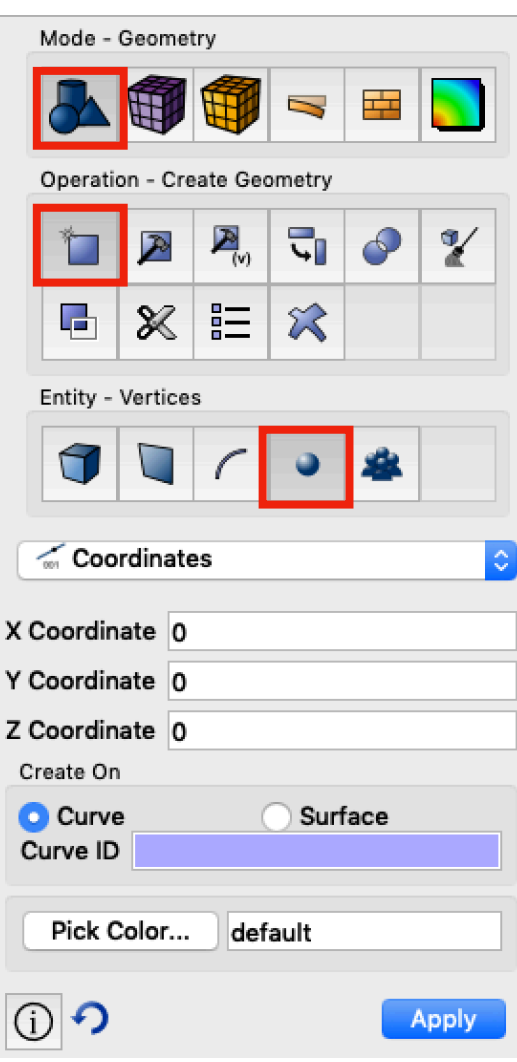

**Curve로 연결**

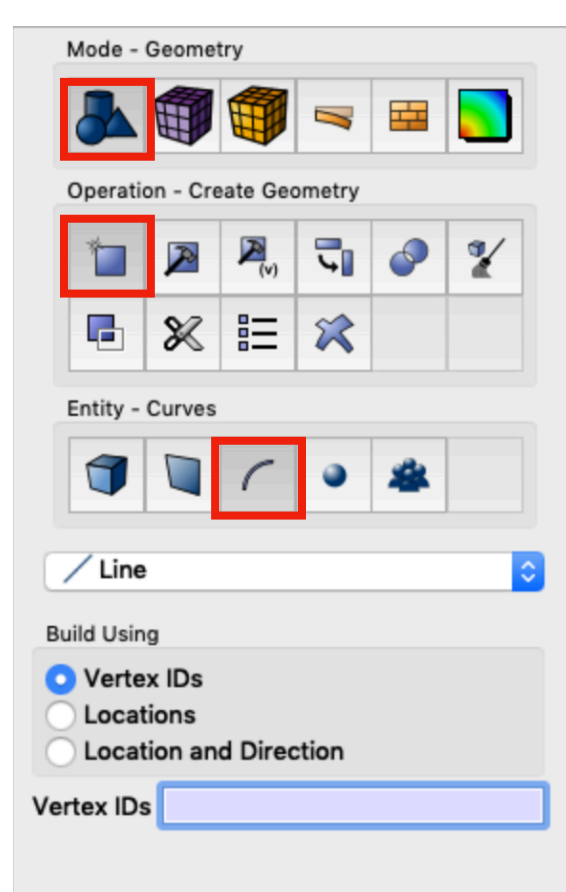

Apply

①つ

### **Closed Curve로 Surface 생성**

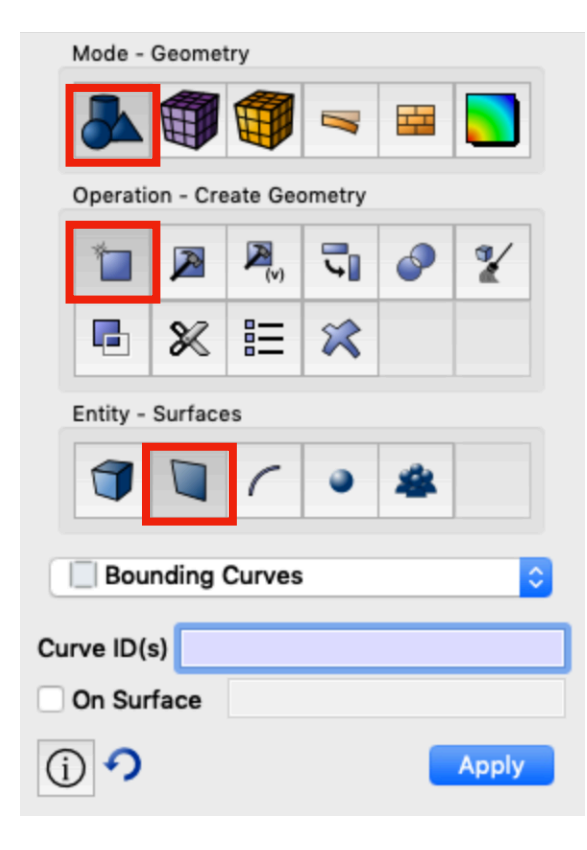

### **Closed Surface로 Volume 생성**

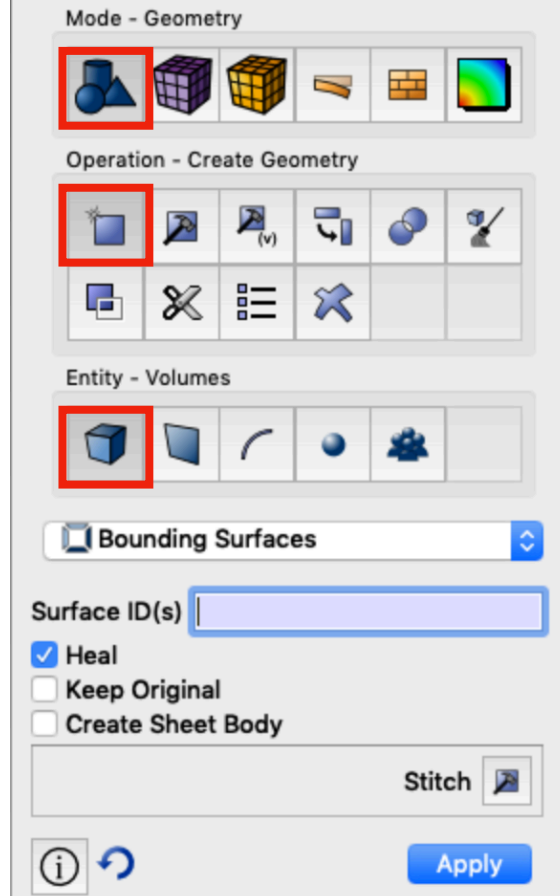

## I-09 **Geometry Creation**

### **Surface Volume**

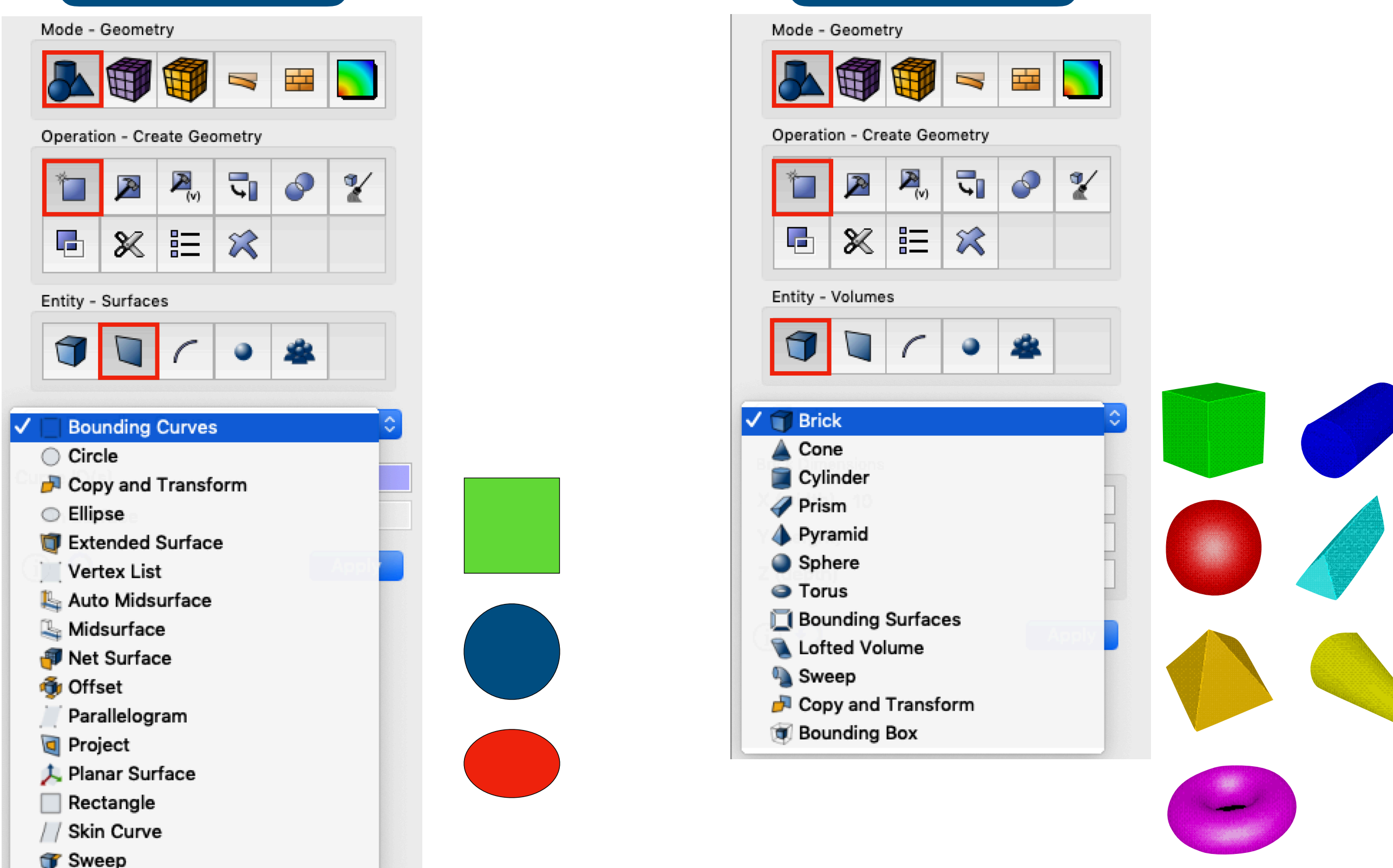

## I-10 **Boolean & Transform**

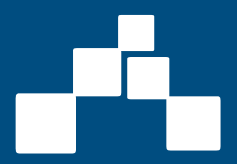

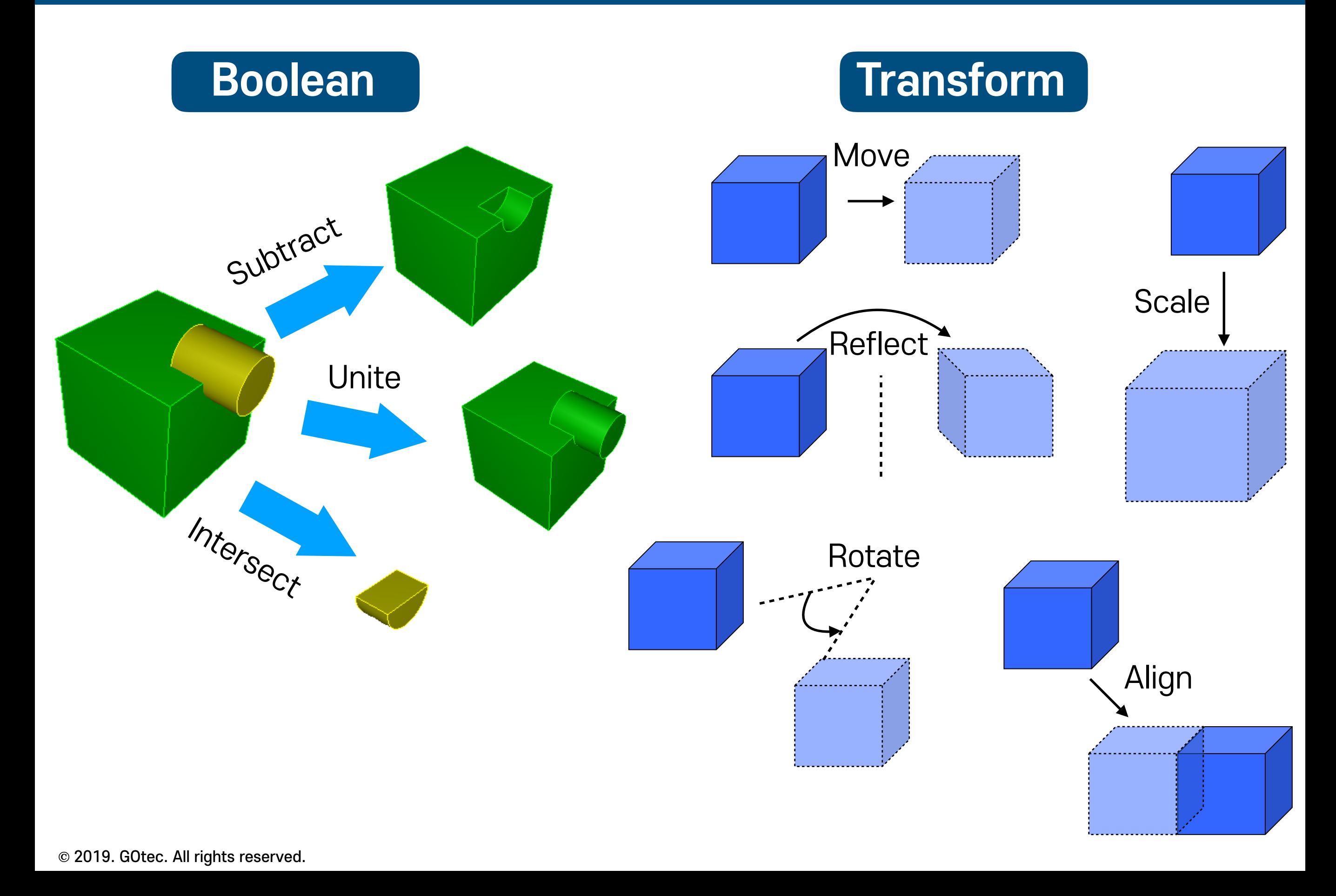

## I-11 **Webcut**

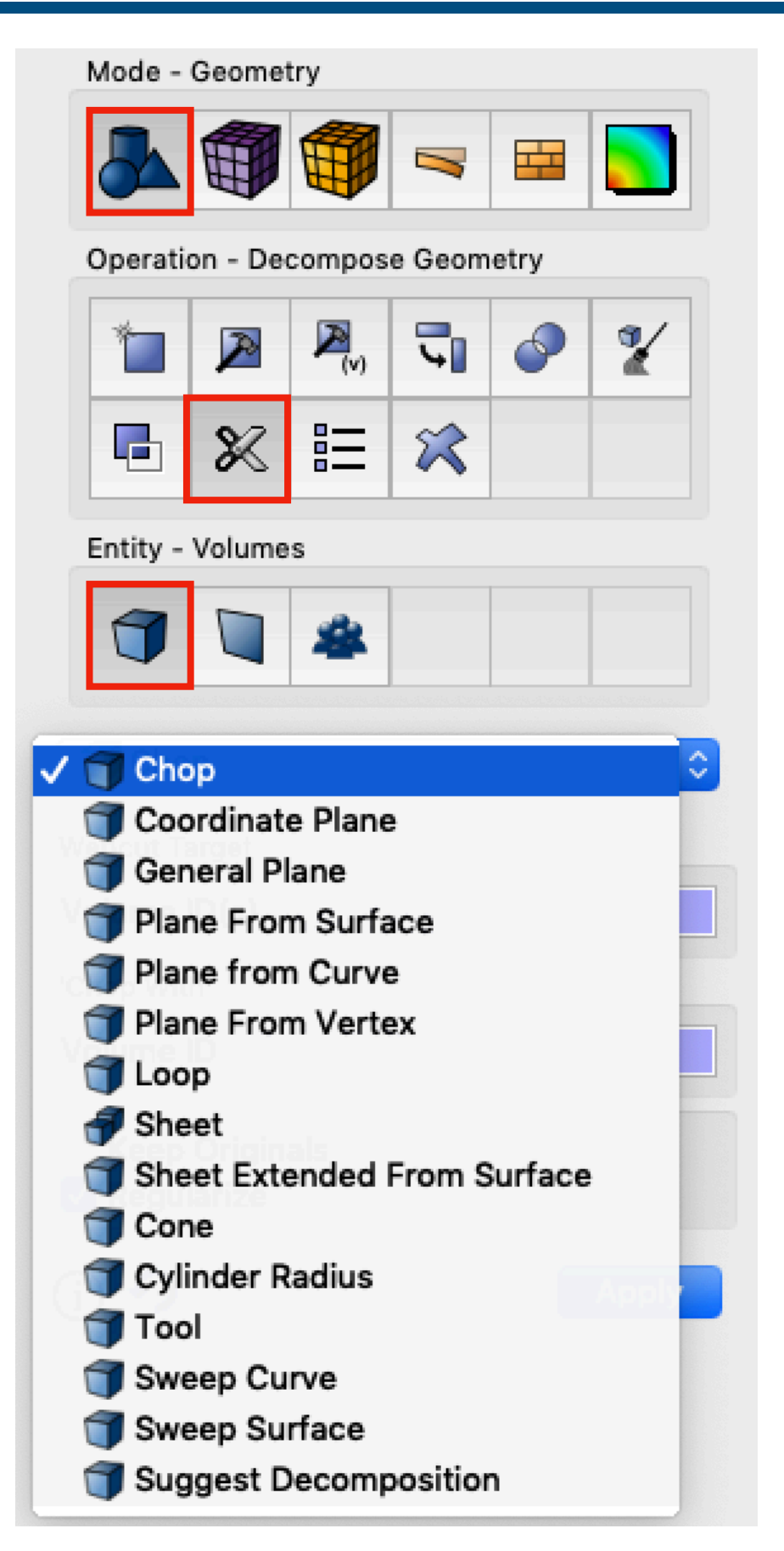

### Plane from vertices: Coordinate plane:

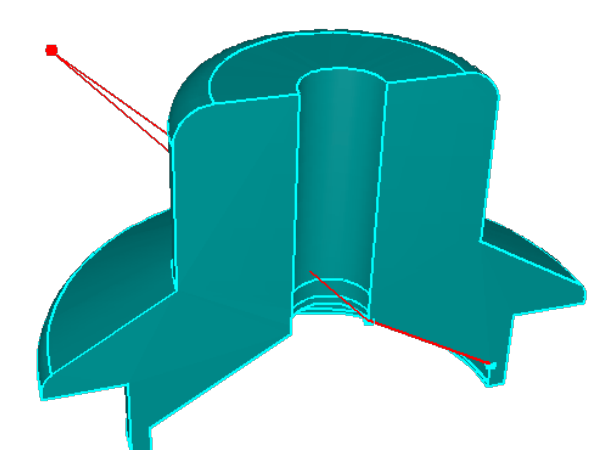

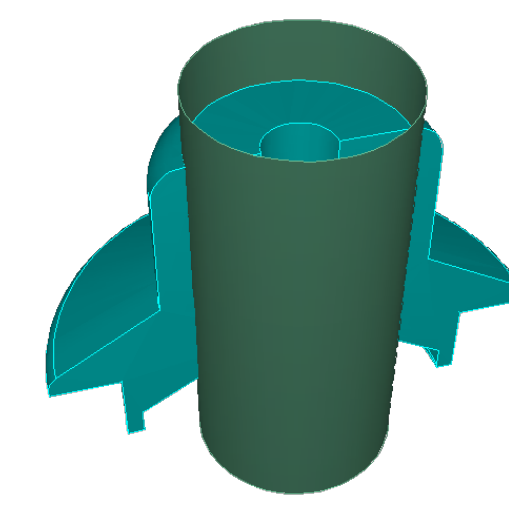

Webcuts Result

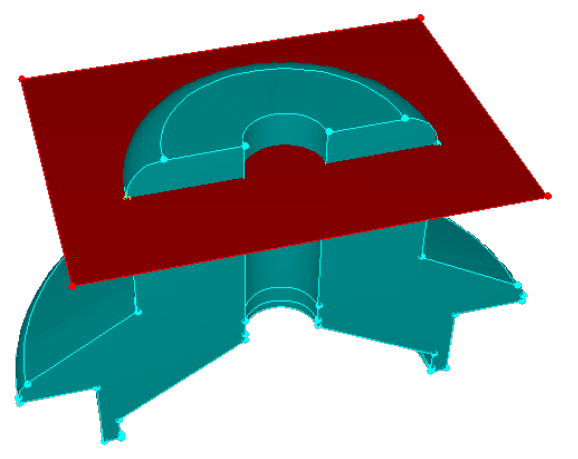

Cylindrical surface: Plane normal to curve:

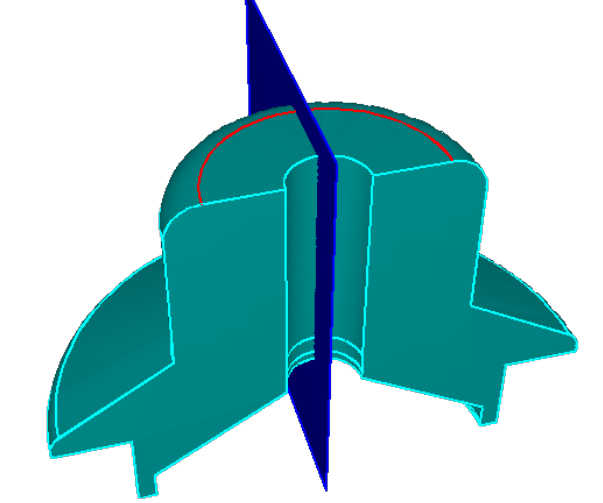

**Geometry의 Decomposition 이유 : mesh quality**

- **: mesh count**
- **---> 해석 시간 및 정확도와 밀접한 상관관계가 있음**

## I-11 **Webcut : example**

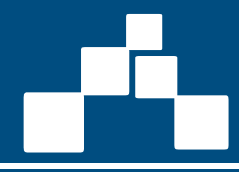

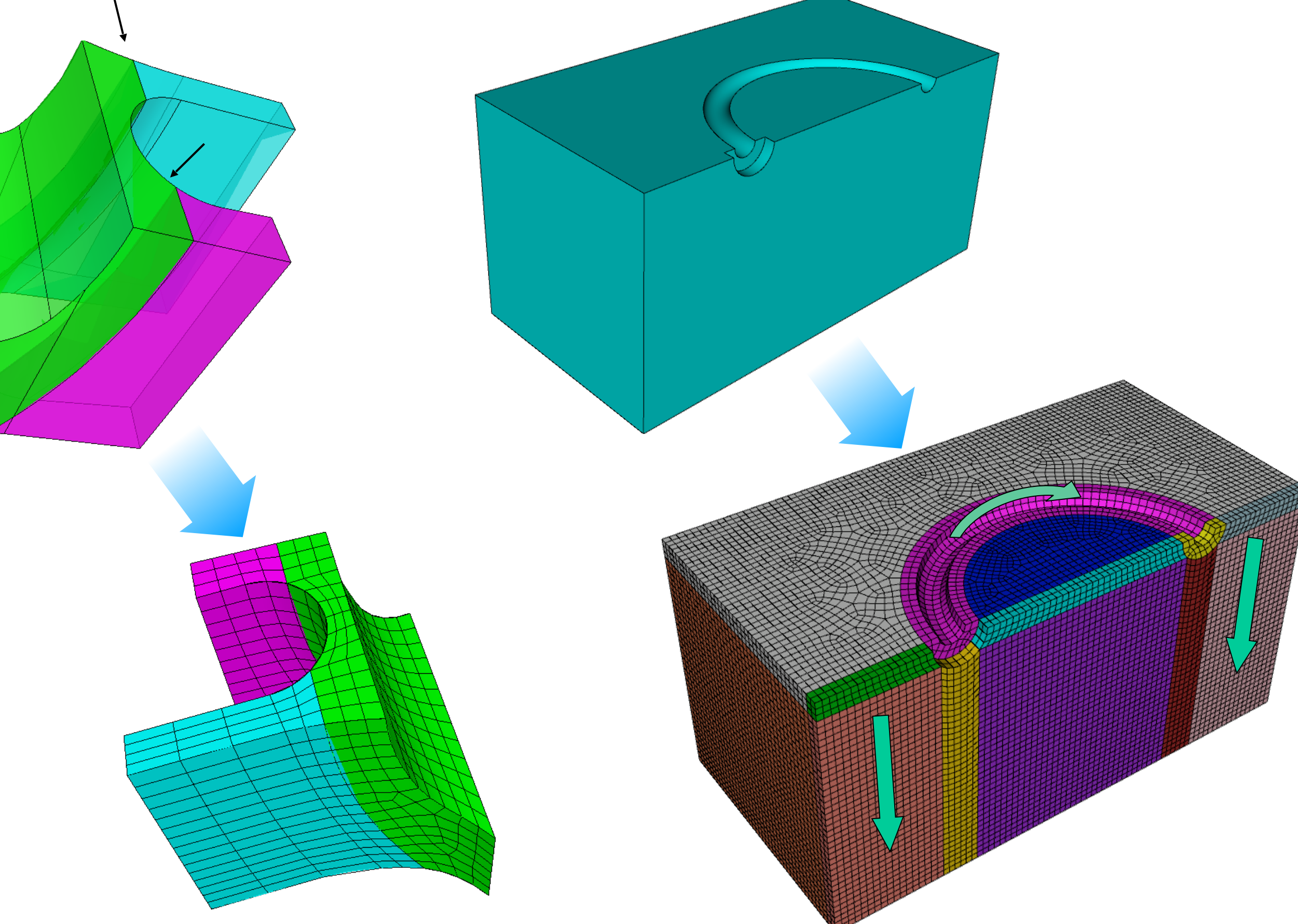

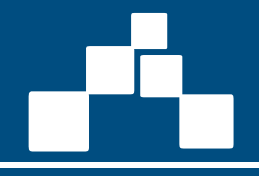

Composite Operation : Combines surfaces together Mesh is not constrained to intermediate curves Used to improve mesh quality Does not change the CAD model

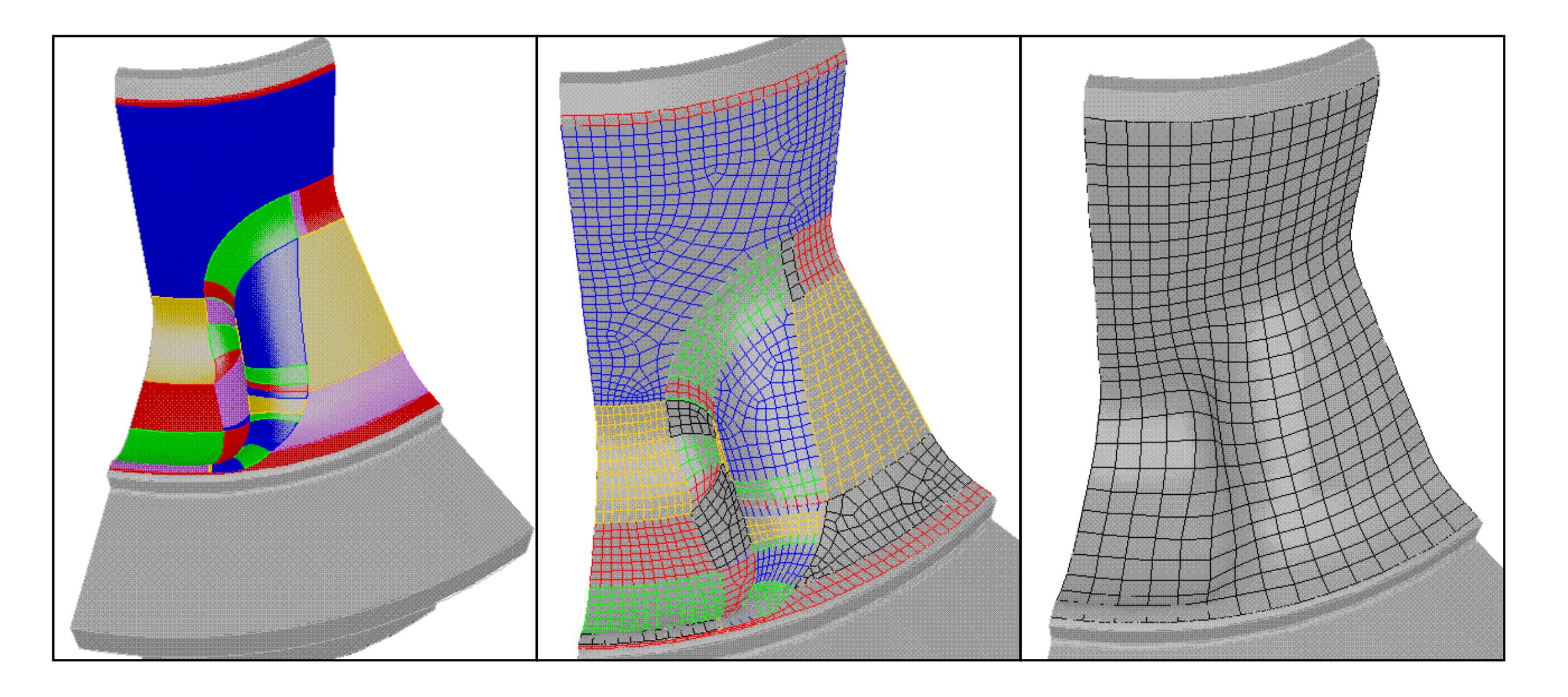

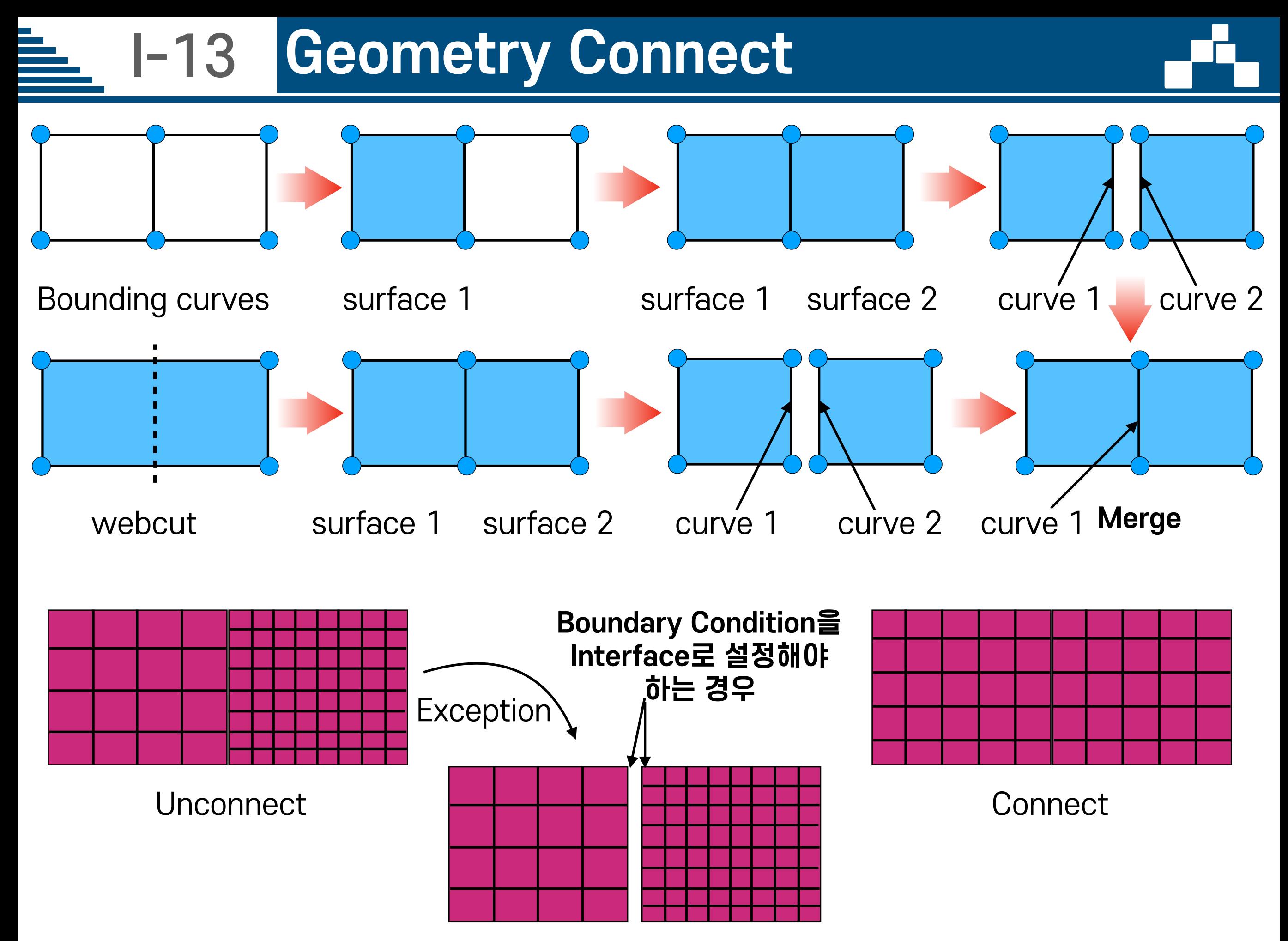

## I-13 **Geometry Connect**

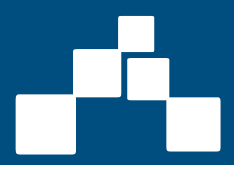

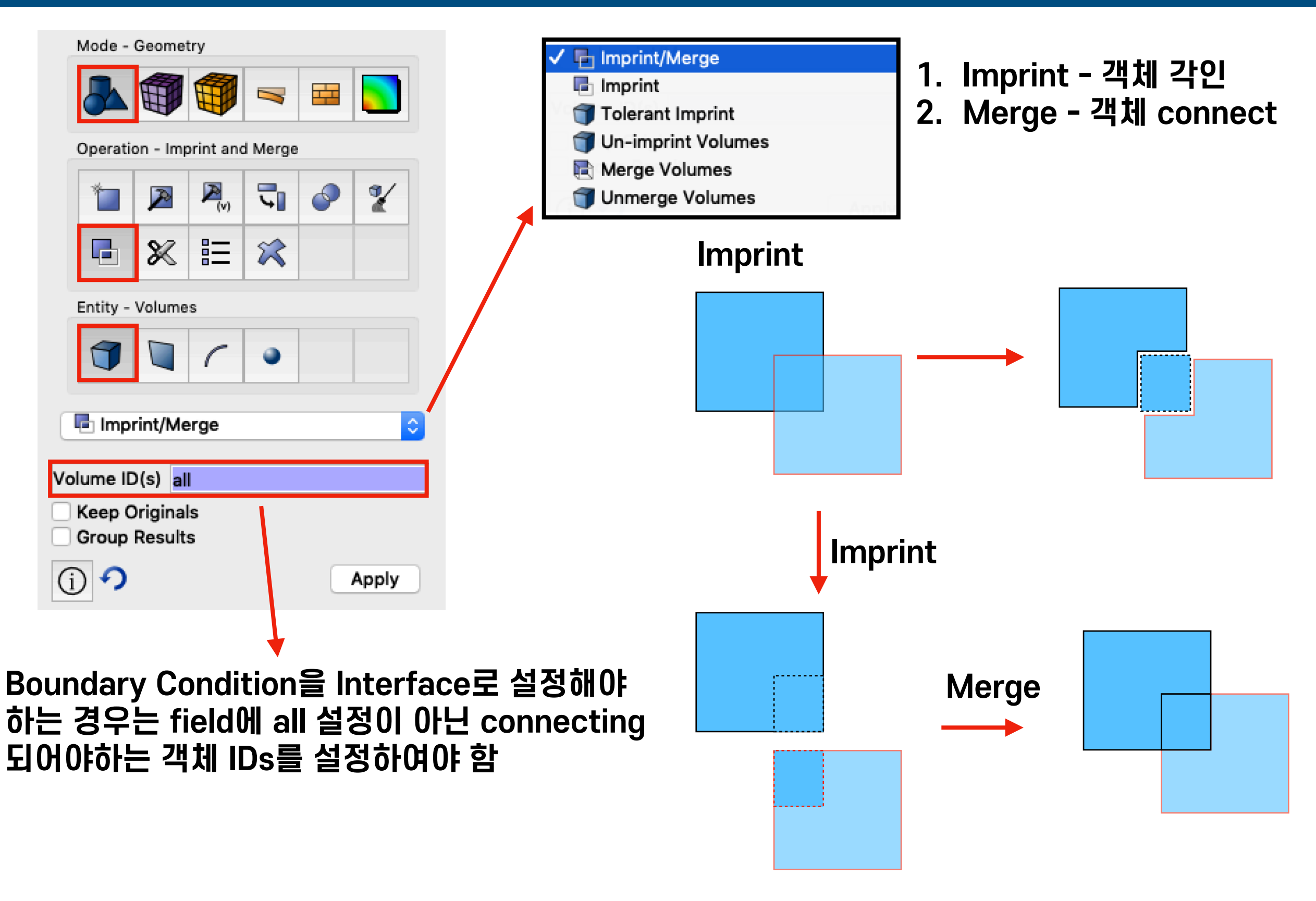

### I-14 **Connect Check**

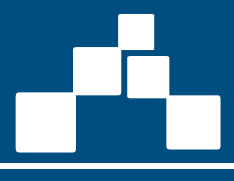

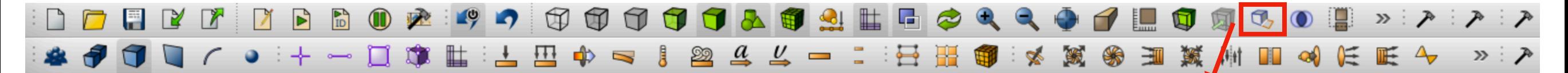

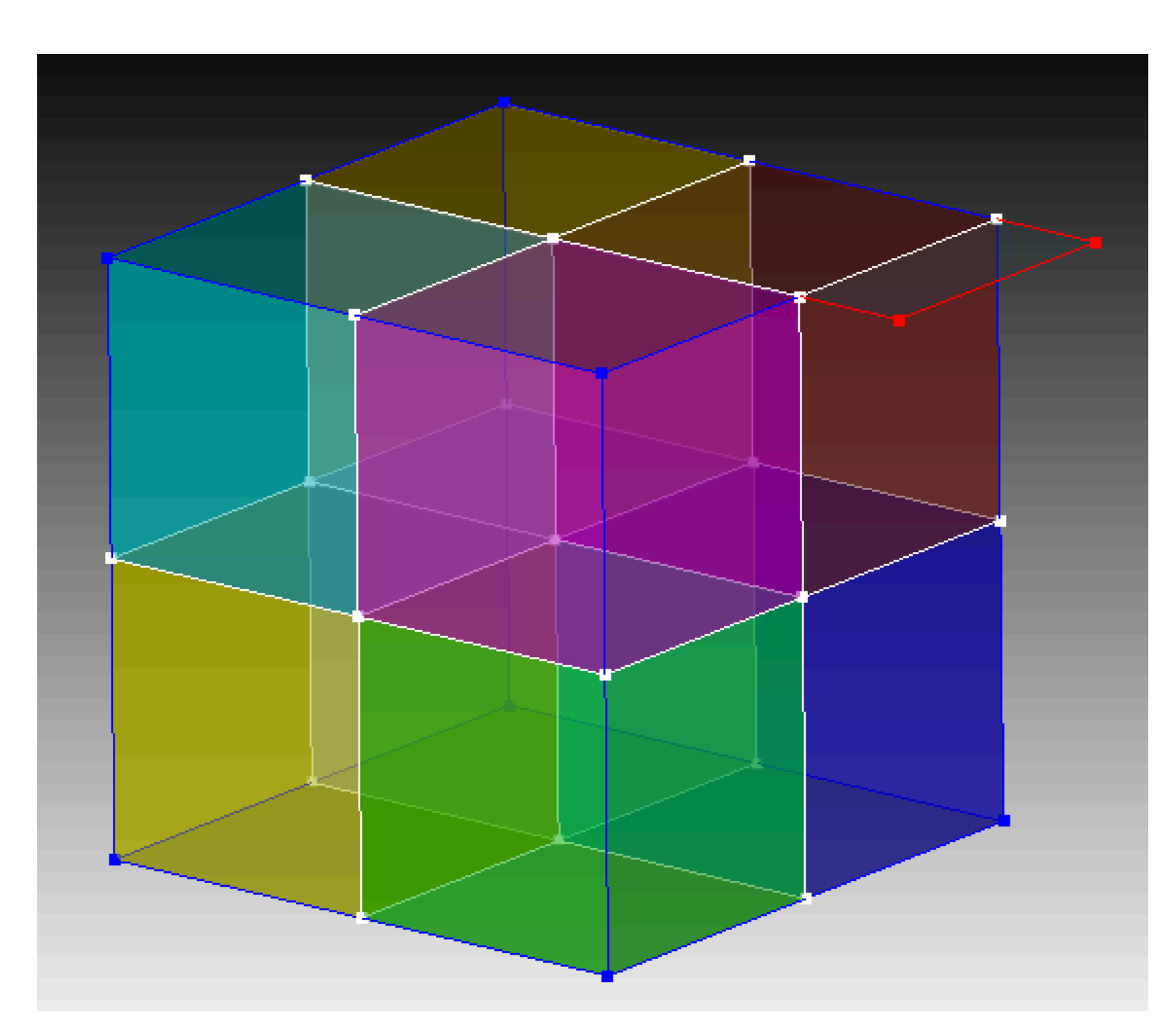

**상단 Icon 클릭시 graphic window상에 curve의 색상으로 connect 성태 확인이 가능함** 

- **1. Red 해당 curve에 1개의 surface 만 존재하는 경우**
- **2. Blue 해당 curve에 2개의 surface 가 존재하는 경우**
- **3. White 해당 curve에 3개 이상의 surface가 존재하는 경우**

### I-14 **Connect Check**

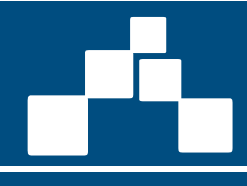

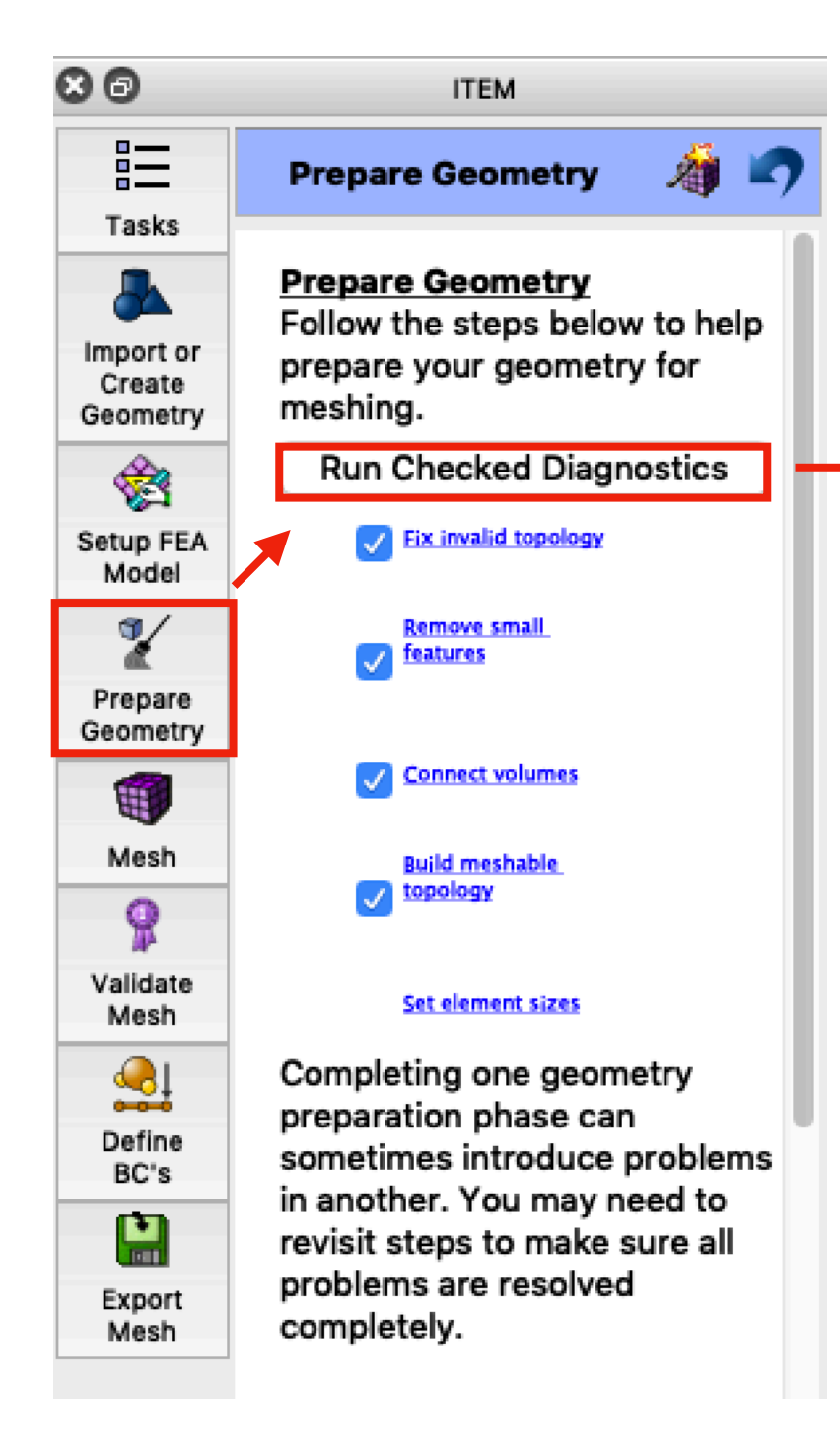

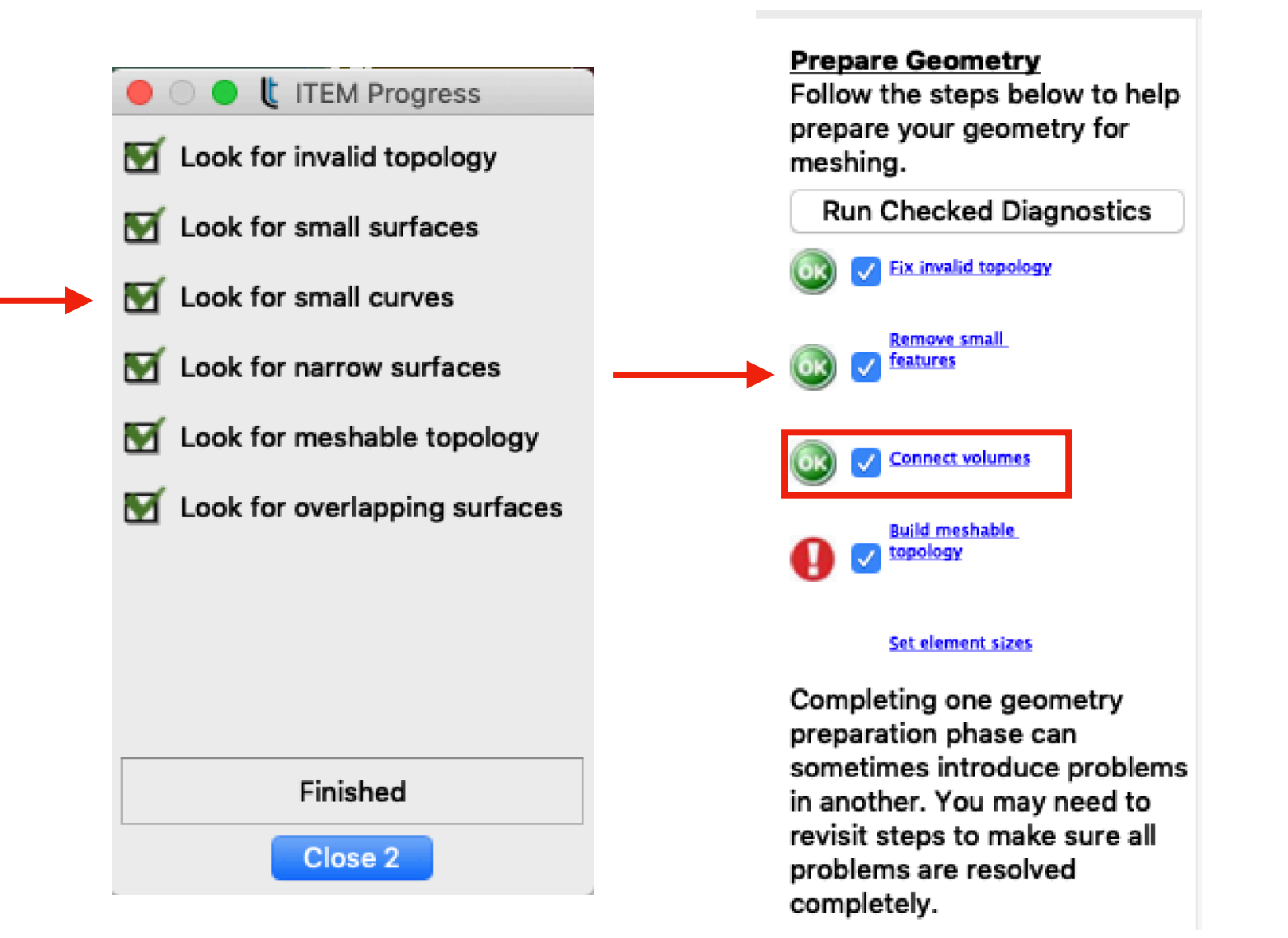

**connect volumes 앞에 OK Icon이 Display 되어야만 모든 volume이 connect된 상태임.**

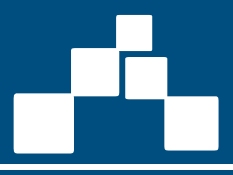

### **Surface Scheme**

### **Volume Scheme**

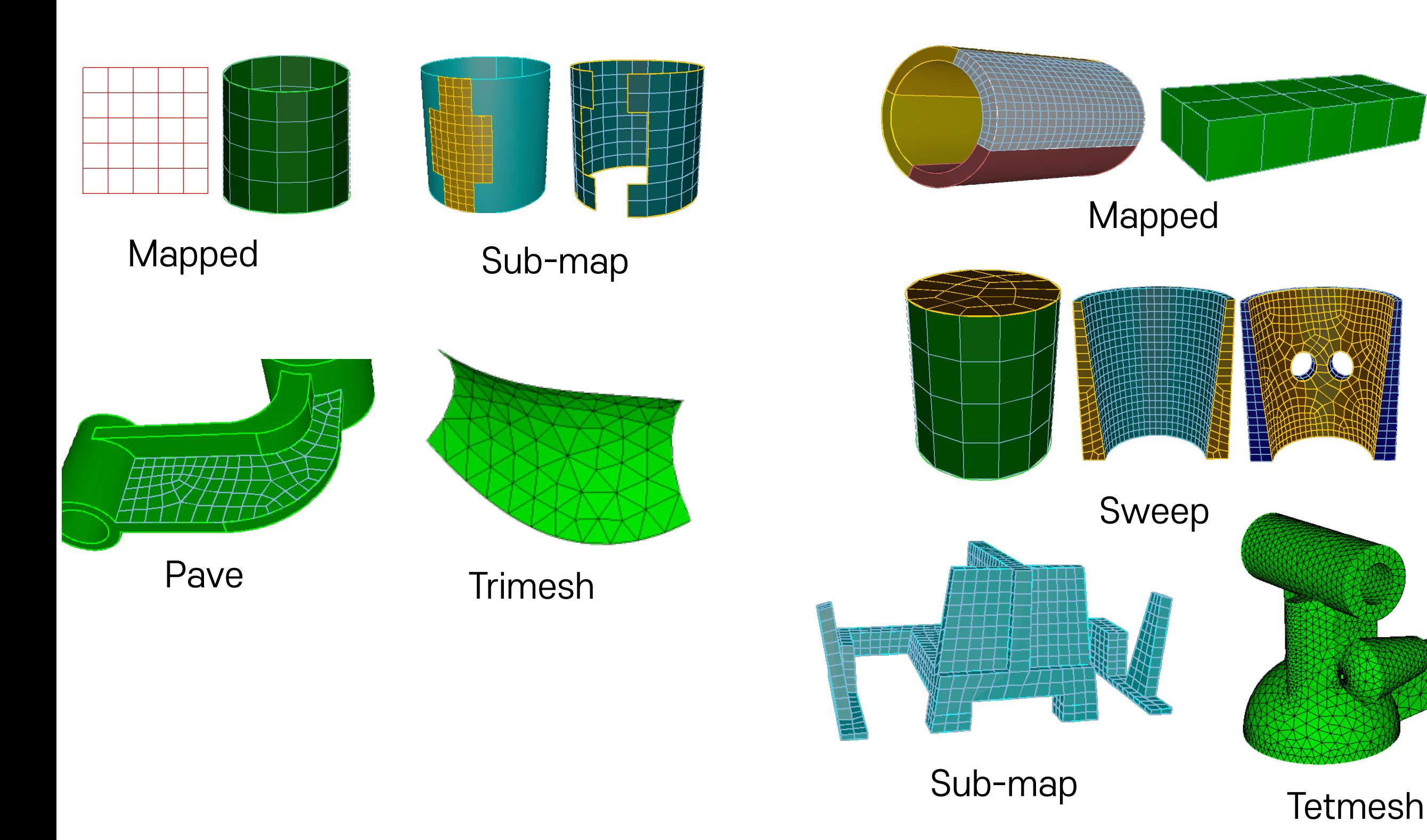

## I-16 **Curve Meshing**

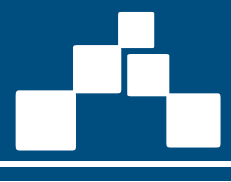

Mode - Mesh

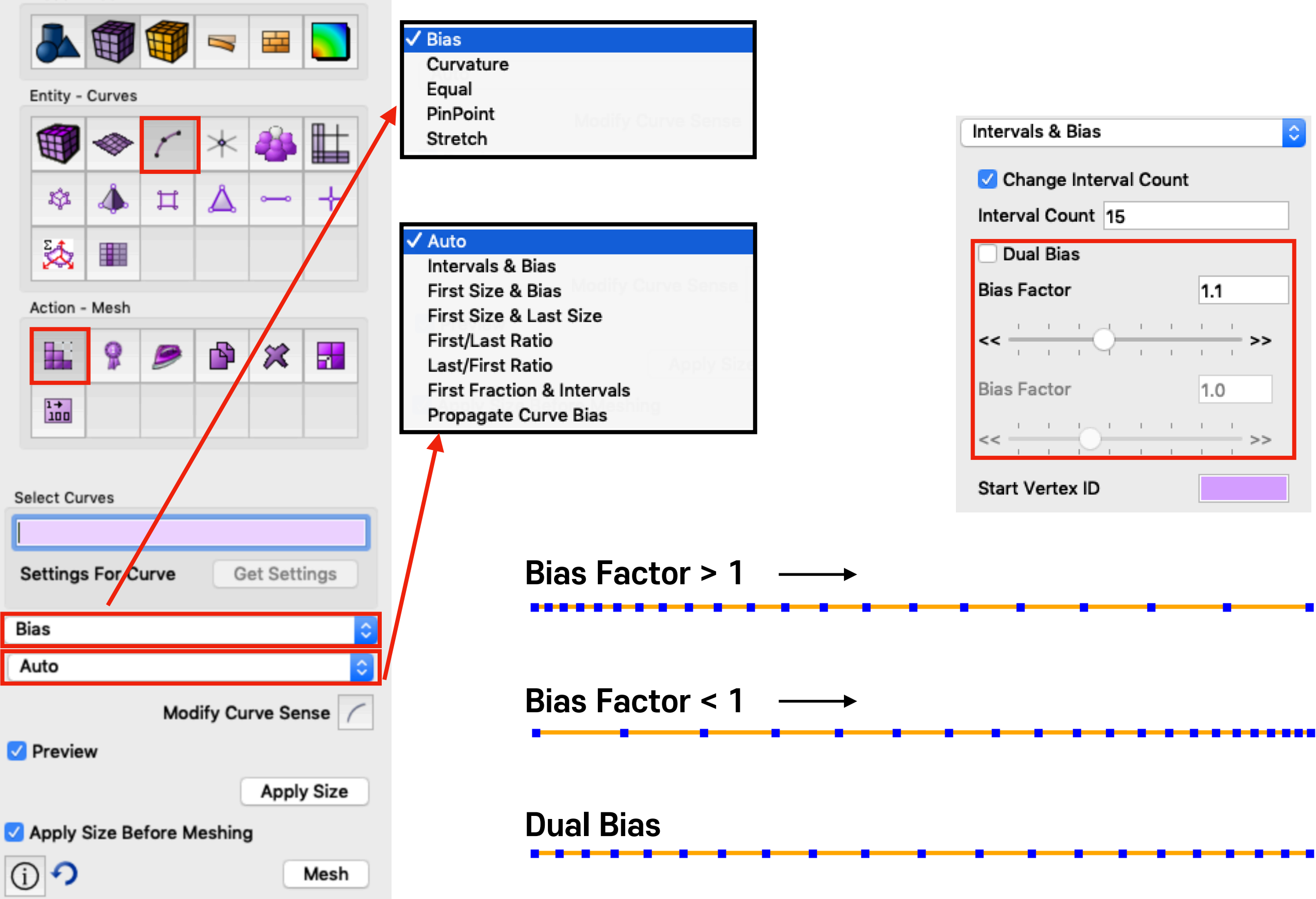

## I-17 **Surface Meshing**

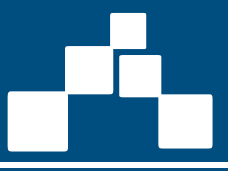

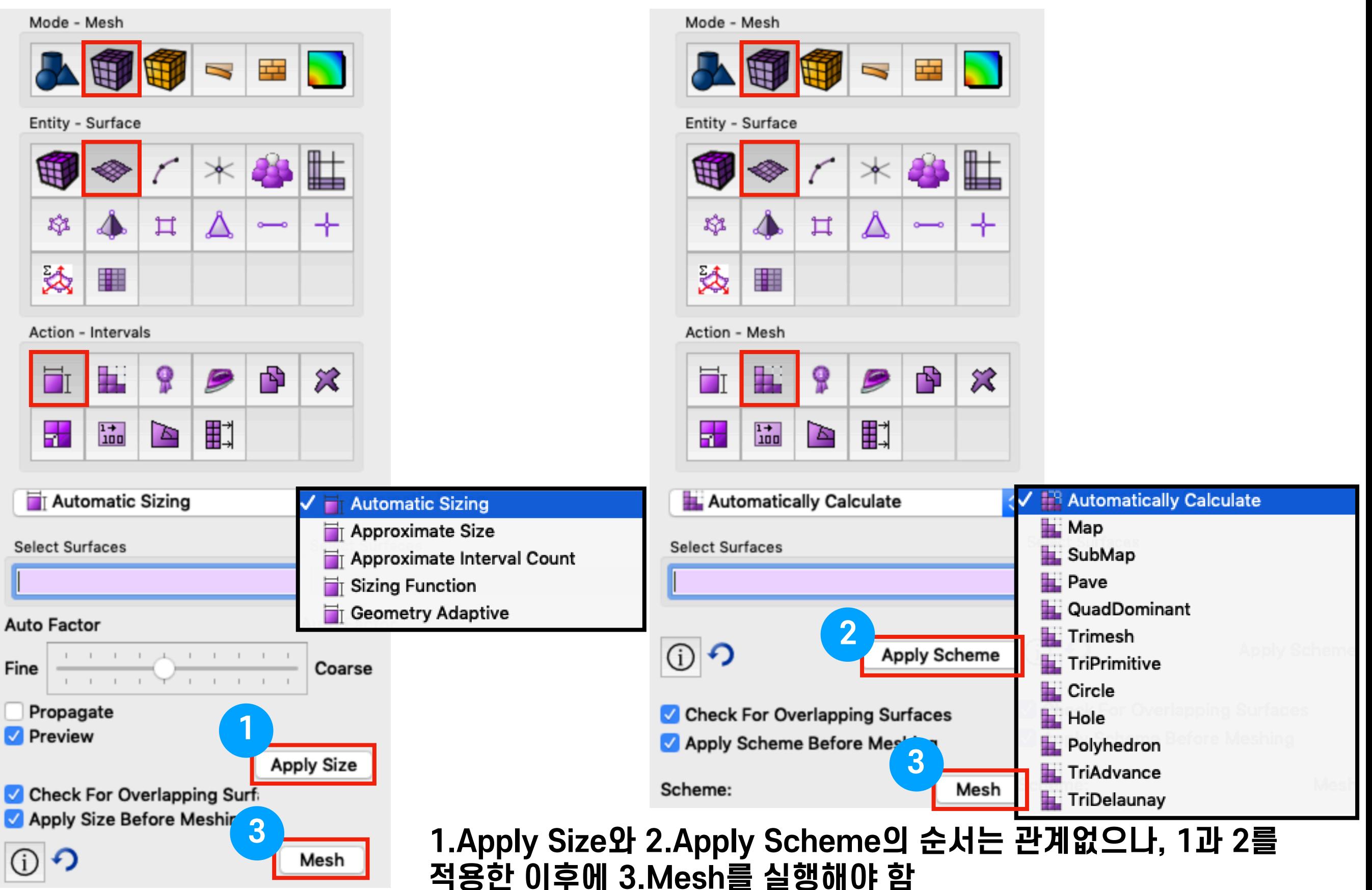

### I-18 **Volume Meshing**

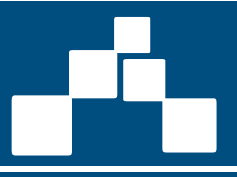

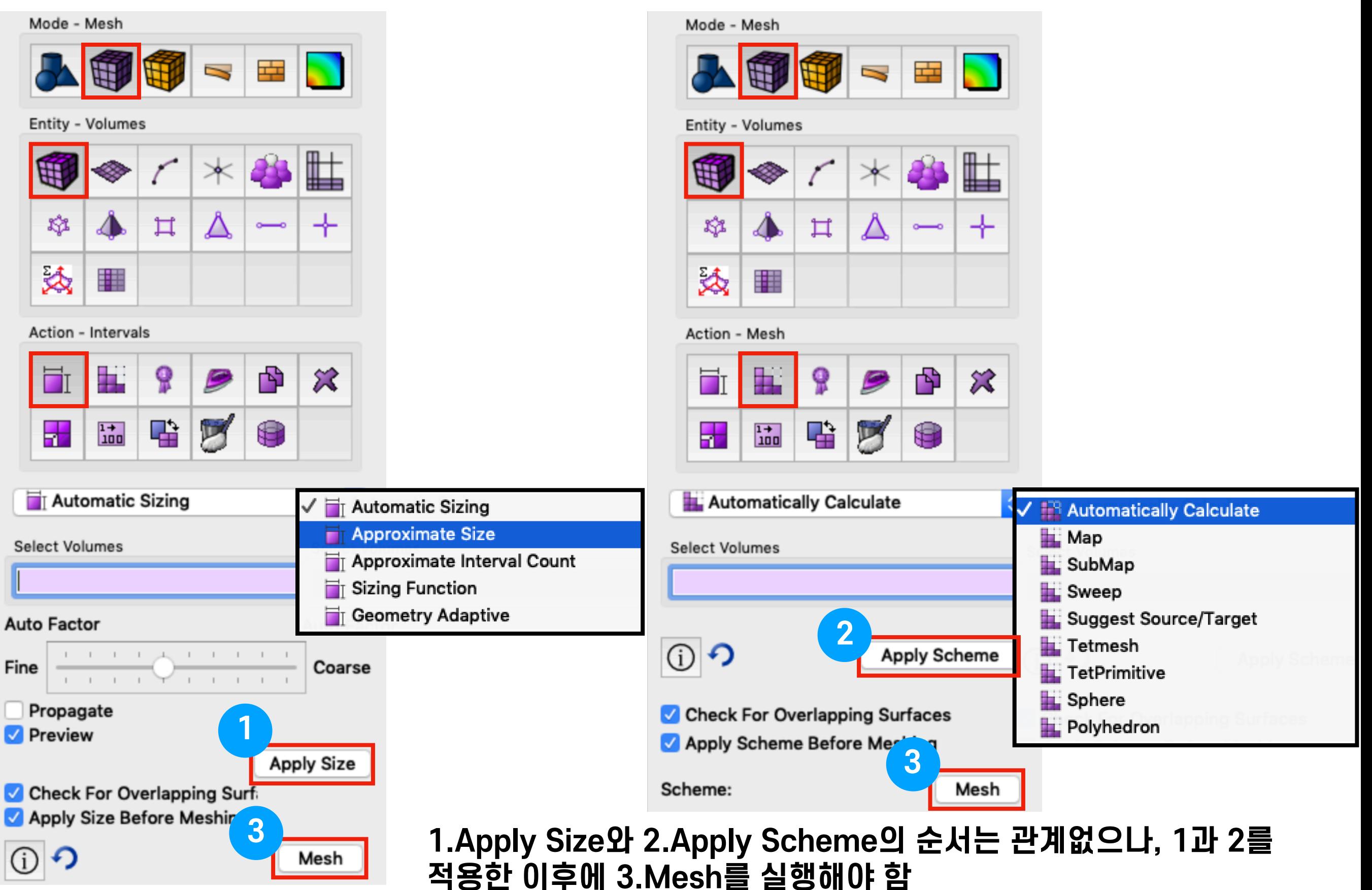

## I-19 **Boundary Layer**

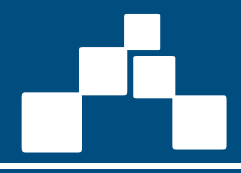

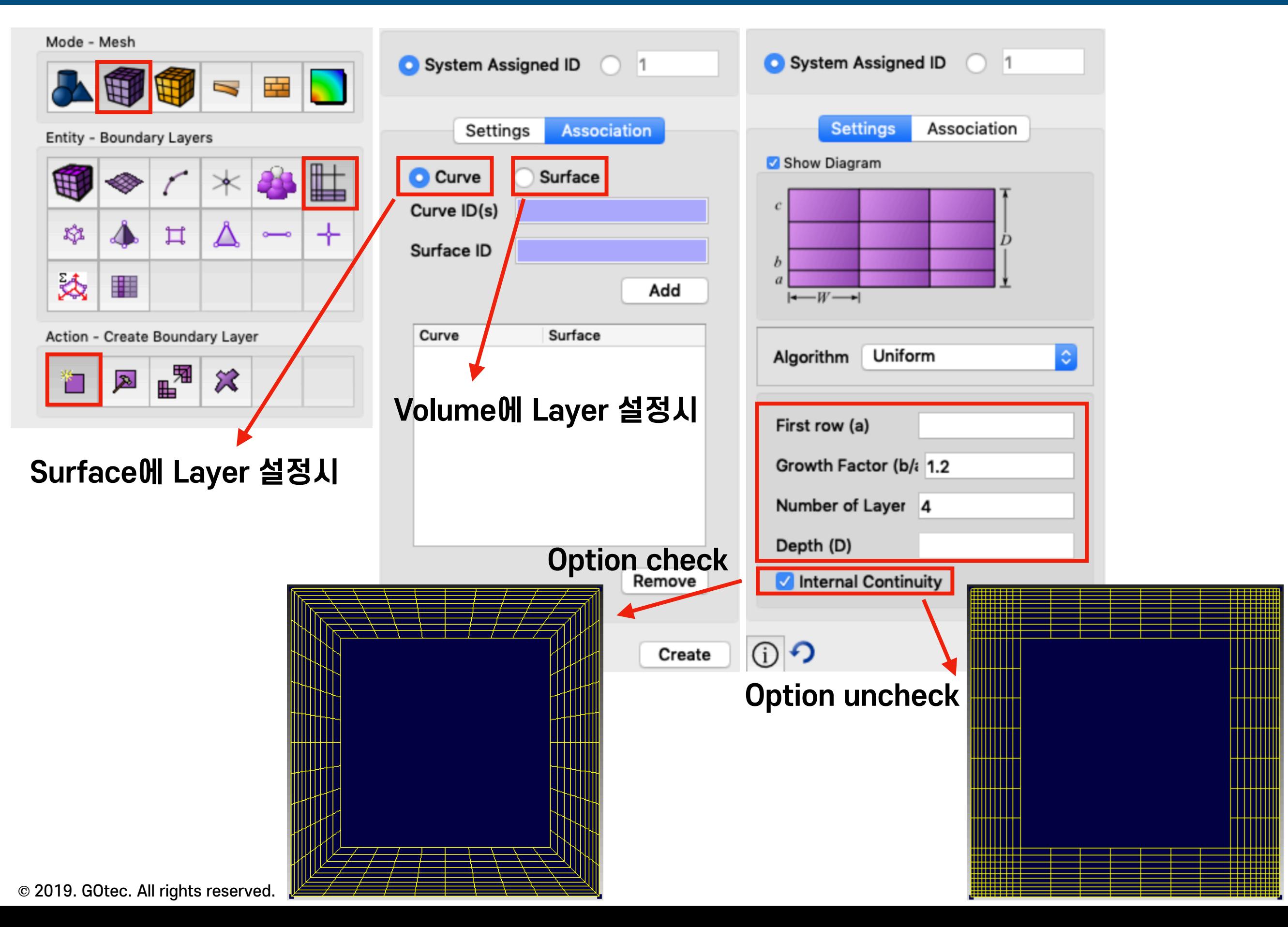

### I-20 **Block & BCs**

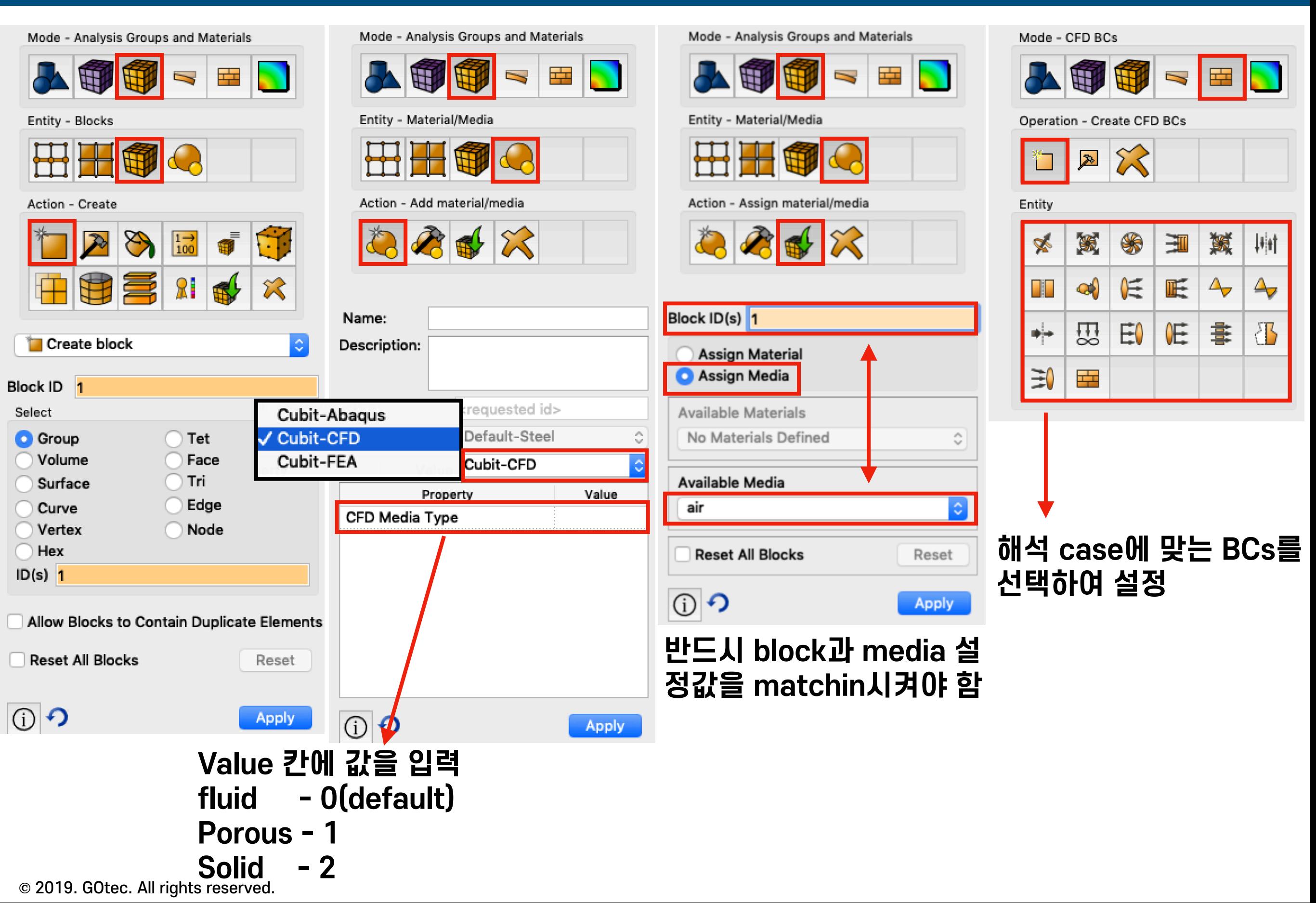

### II-01 **Tetmesh Generation**

![](_page_24_Picture_1.jpeg)

![](_page_24_Figure_2.jpeg)

## II-02 **Tetmesh Generation**

![](_page_25_Figure_1.jpeg)

![](_page_25_Figure_2.jpeg)

## II-03 **Tetmesh Generation**

![](_page_26_Picture_1.jpeg)

![](_page_26_Picture_2.jpeg)

## II-04 **Tetmesh Generation**

<u>and</u><br>The Contract of September<br>The Contract of September

![](_page_27_Picture_1.jpeg)

![](_page_27_Figure_2.jpeg)

## II-05 **Tetmesh Generation**

![](_page_28_Figure_1.jpeg)

![](_page_28_Figure_2.jpeg)

## II-06 **Tetmesh Generation**

![](_page_29_Figure_1.jpeg)

**2 3**

**2 3**

**2 3**

![](_page_29_Figure_2.jpeg)

**Preview** 

①つ

![](_page_29_Picture_3.jpeg)

![](_page_29_Picture_4.jpeg)

## II-07 **Tetmesh Generation**

![](_page_30_Picture_1.jpeg)

![](_page_30_Picture_2.jpeg)

## II-08 **Tetmesh Generation**

![](_page_31_Picture_1.jpeg)

### Mode - Mesh

![](_page_31_Figure_3.jpeg)

![](_page_31_Picture_67.jpeg)

Mesh

Scheme: tetmesh

![](_page_31_Picture_5.jpeg)

![](_page_31_Picture_6.jpeg)

# III-01 **Hexmesh Generation**

![](_page_32_Picture_11.jpeg)

## III-02 **Hexmesh Generation**

![](_page_33_Figure_2.jpeg)

 $\frac{1}{\sqrt{2}}$ 

![](_page_33_Figure_3.jpeg)

### Operation - Decompose Geometry

![](_page_33_Picture_5.jpeg)

### Entity - Volumes

![](_page_33_Picture_7.jpeg)

![](_page_33_Picture_95.jpeg)

![](_page_33_Figure_10.jpeg)

#### Operation - Decompose Geometry

![](_page_33_Picture_96.jpeg)

### Entity - Volumes

![](_page_33_Picture_14.jpeg)

![](_page_33_Picture_97.jpeg)

#### Mode - Geometry

![](_page_33_Picture_17.jpeg)

### Operation - Decompose Geometry

![](_page_33_Picture_19.jpeg)

### Entity - Volumes

![](_page_33_Picture_21.jpeg)

![](_page_33_Picture_98.jpeg)

### $\equiv$ III-03 **Hexmesh Generation**

P

![](_page_34_Picture_1.jpeg)

![](_page_34_Figure_2.jpeg)

![](_page_34_Picture_3.jpeg)

![](_page_34_Picture_4.jpeg)

### III-04 **Hexmesh Generation** $\frac{1}{\sqrt{2}}$

![](_page_35_Picture_1.jpeg)

![](_page_35_Figure_2.jpeg)

Operation - Modify Virtual Geometry

![](_page_35_Picture_4.jpeg)

Entity - Surfaces

![](_page_35_Picture_6.jpeg)

![](_page_35_Picture_79.jpeg)

![](_page_35_Picture_8.jpeg)

### Operation - Modify Virtual Geometry

![](_page_35_Picture_10.jpeg)

 $\Diamond$ 

Apply

![](_page_35_Picture_11.jpeg)

![](_page_35_Picture_80.jpeg)

√ Composite

 $\odot$ 

Apply

![](_page_35_Picture_13.jpeg)

 $\circledcirc$ 

# III-05 **Hexmesh Generation**

![](_page_36_Picture_1.jpeg)

![](_page_36_Picture_20.jpeg)

### $\frac{1}{\sqrt{2}}$ III-06 **Hexmesh Generation**

**1**

![](_page_37_Figure_1.jpeg)

⋢

╇

 $\boldsymbol{\mathcal{Z}}$ 

**Apply** 

÷

30

 $\sim$ 

G

**5**

![](_page_37_Figure_2.jpeg)

![](_page_37_Picture_97.jpeg)

## III-07 **Hexmesh Generation**

![](_page_38_Picture_1.jpeg)

## III-08 **Hexmesh Generation**

![](_page_39_Picture_1.jpeg)

![](_page_39_Figure_2.jpeg)

![](_page_39_Figure_3.jpeg)

### Entity - Boundary Layers

![](_page_39_Figure_5.jpeg)

Action - Create Boundary Layer

![](_page_39_Picture_69.jpeg)

![](_page_39_Picture_70.jpeg)

44

![](_page_39_Picture_9.jpeg)

![](_page_39_Picture_10.jpeg)

![](_page_39_Picture_11.jpeg)

128

## III-09 **Hexmesh Generation**

![](_page_40_Picture_1.jpeg)

![](_page_40_Figure_2.jpeg)

![](_page_40_Picture_3.jpeg)

![](_page_40_Picture_49.jpeg)

## III-10 **Hexmesh Generation**

![](_page_41_Picture_1.jpeg)

![](_page_41_Figure_2.jpeg)

## III-11 **Hexmesh Generation**

![](_page_42_Picture_1.jpeg)

### Mode - Mesh

![](_page_42_Figure_3.jpeg)

### Entity - Surface

![](_page_42_Picture_55.jpeg)

![](_page_42_Picture_56.jpeg)

![](_page_42_Picture_57.jpeg)

![](_page_42_Picture_8.jpeg)

![](_page_42_Picture_58.jpeg)

![](_page_42_Picture_59.jpeg)

## III-12 **Hexmesh Generation**

![](_page_43_Picture_1.jpeg)

![](_page_43_Figure_2.jpeg)

ł

 $\begin{bmatrix} 1 \\ 1 \end{bmatrix}$ 

![](_page_43_Picture_50.jpeg)

![](_page_43_Picture_51.jpeg)

![](_page_43_Picture_52.jpeg)

## III-13 **Hexmesh Generation**

![](_page_44_Picture_1.jpeg)

![](_page_44_Figure_2.jpeg)

![](_page_44_Picture_67.jpeg)

Mode - Mesh

![](_page_44_Picture_68.jpeg)

### $\equiv$ III-14 **Hexmesh Generation**

![](_page_45_Figure_2.jpeg)

![](_page_45_Picture_73.jpeg)

![](_page_45_Picture_74.jpeg)

## III-15 **Hexmesh Generation**

![](_page_46_Picture_1.jpeg)

![](_page_46_Picture_70.jpeg)

**©** 2019. GOtec. All rights reserved.

![](_page_46_Picture_71.jpeg)

Target Curve ID(s)

Optional Data

**Start Node ID** 

End Node ID

Percentage

Separate

Separate

**①つ** 

Vertex ID(s) 47

Vertex ID(s) 46 45

Auto

![](_page_46_Picture_72.jpeg)

![](_page_46_Picture_73.jpeg)

- 11

### III-16 **Hexmesh Generation**  $\frac{1}{\sqrt{2}}$

Mode - Mesh

Entity - Volum

曲

XX

叒

 $\Box$ 

h.

Action - Mesh

Æ.

S.

照

Ìв.

![](_page_47_Picture_1.jpeg)

![](_page_47_Picture_74.jpeg)

![](_page_47_Picture_75.jpeg)

## III-17 **Hexmesh Generation**

![](_page_48_Figure_2.jpeg)

![](_page_48_Picture_81.jpeg)

# III-18 **Hexmesh Generation**

![](_page_49_Picture_1.jpeg)

![](_page_49_Picture_33.jpeg)

### III-19 **Hexmesh Generation**

![](_page_50_Figure_2.jpeg)

#### Mode - Mesh

![](_page_50_Picture_4.jpeg)

### Entity - Curves

![](_page_50_Picture_79.jpeg)

#### Action - Mesh

盂

 $\frac{1}{100}$ 

![](_page_50_Picture_80.jpeg)

### $\frac{1}{\sqrt{2}}$ III-20 **Hexmesh Generation**

Mode

 $\boldsymbol{\theta}$ 

Entity

4

ŋ,

奏

h,

显

![](_page_51_Picture_1.jpeg)

![](_page_51_Picture_55.jpeg)

![](_page_51_Picture_56.jpeg)

### III-21 **Hexmesh Generation**

![](_page_52_Picture_1.jpeg)

#### Mode - Mesh

![](_page_52_Figure_3.jpeg)

### Entity - Volumes

![](_page_52_Figure_5.jpeg)

Action - Mesh

![](_page_52_Picture_7.jpeg)

![](_page_52_Picture_71.jpeg)

![](_page_52_Picture_72.jpeg)

**4 Mesh**

![](_page_52_Figure_11.jpeg)

### III-22 **Hexmesh Generation** $\frac{1}{\sqrt{2}}$

![](_page_53_Picture_1.jpeg)

### III-23 **Hexmesh Generation**

![](_page_54_Figure_2.jpeg)

## III-24 **Hexmesh Generation**

![](_page_55_Picture_1.jpeg)

![](_page_55_Figure_2.jpeg)

![](_page_55_Picture_85.jpeg)

## III-25 **Hexmesh Generation**

![](_page_56_Picture_1.jpeg)

#### Mode - Analysis Groups and Materials

![](_page_56_Figure_3.jpeg)

### Entity - Blocks

![](_page_56_Picture_5.jpeg)

#### Action - Create

![](_page_56_Picture_7.jpeg)

![](_page_56_Picture_89.jpeg)

| Allow Blocks to Contain Duplicate Elements

![](_page_56_Picture_10.jpeg)

① つ

![](_page_56_Picture_11.jpeg)

Reset

Apply

### Mode - Analysis Groups and Materials 후 Ŋ

### Entity - Material/Media

**1 2**

![](_page_56_Picture_15.jpeg)

### Action - Add material/media

![](_page_56_Picture_17.jpeg)

![](_page_56_Picture_90.jpeg)

Apply

#### Mode - Analysis Groups and Materials

![](_page_56_Picture_20.jpeg)

### Entity - Material/Media

![](_page_56_Picture_22.jpeg)

Action - Assign material/media

![](_page_56_Picture_24.jpeg)

![](_page_56_Picture_91.jpeg)